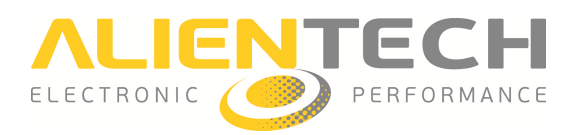

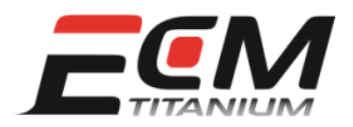

# Guida rapida all'uso di ECM Titanium

### *Introduzione*

Questa guida contiene una spiegazione semplificata del funzionamento del software per Chip-Tuning *ECM Titanium* ed include tutte le informazioni necessarie per utilizzare al meglio il programma.

Per rendere più facile la descrizione del software *ECM Titanium* e delle sue funzioni, nelle sezioni di questo documento sono utilizzate molto spesso immagini. Se le immagini contenute nella guida appartengono ad una versione precedente rispetto al programma acquistato, contattare il proprio rivenditore per sapere se è disponibile una versione più aggiornata.

Durante la spiegazione delle varie sezioni ci sono alcuni riferimenti agli strumenti elettronici che sono utilizzati per leggere e scrivere i file memorizzati all'interno delle centraline controllo motore. I riferimenti presenti in questo documento riguardano solo gli strumenti elettronici prodotti e forniti da *Alientech S.r.l.*.

Il programma *ECM Titanium* è realizzato per funzionare con PC che utilizzano sistemi operativi *Windows® Vista* e *7*.

Nel Sommario sono elencate le informazioni e le procedure utilizzate più di frequente con il software *ECM Titanium*.

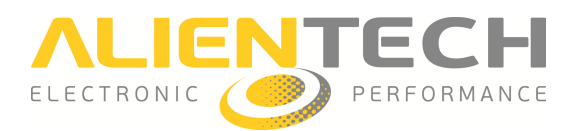

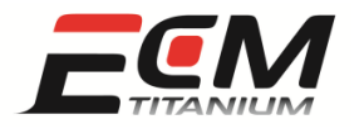

# **Sommario**

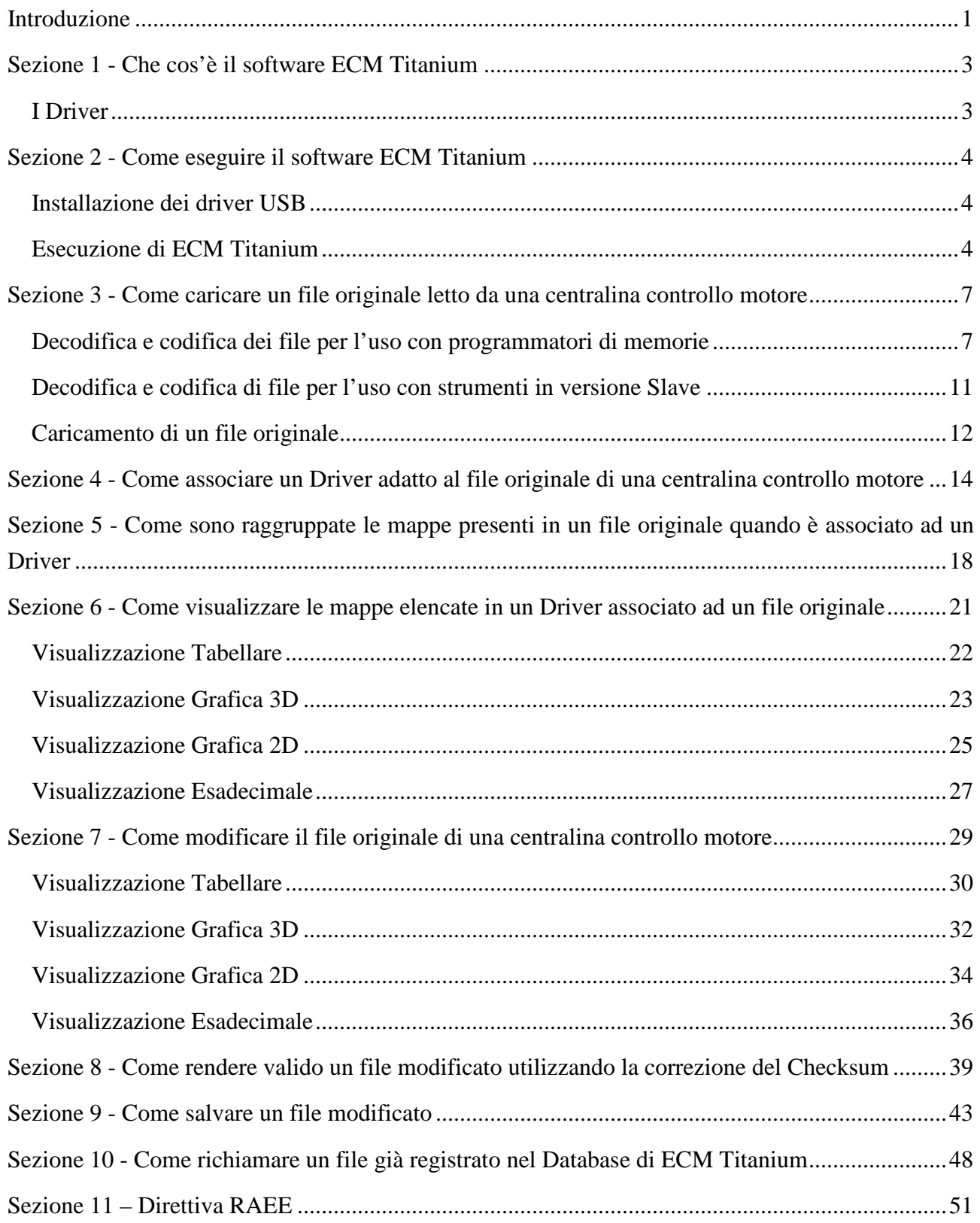

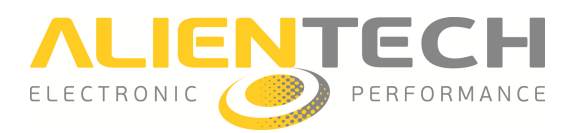

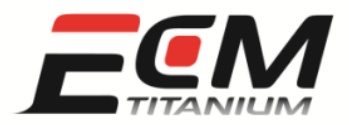

### *Sezione 1 - Che cos'è il software ECM Titanium*

*ECM Titanium* è il software per Chip-Tuning prodotto da *Alientech S.r.l.* che serve per caricare e modificare i file originali delle centraline controllo motore, letti utilizzando apparecchiature elettroniche quali:

- Programmatori seriali di centraline elettroniche (es. *KESSv2*, *Powergate* )
- Programmatori per interfacce microcontrollore (es *K-TAG*, *BDMpro*)
- Programmatori di memorie su circuito integrato (es. *Galep*)

oppure ricevuti da Internet con i servizi forniti da *Alientech S.r.l.*, come ad esempio:

• Servizio di richiesta file originali dalla *Banca Dati Internet*

Il programma è integrato all'interno di una chiave USB con 8GB di memoria, e non ha bisogno di essere istallato sull'hard disk di un computer come altri software. Per usare *ECM Titanium* è essenziale che la chiave sia inserita in una porta USB libera, e rimanga collegata per tutto il tempo in cui il programma è in esecuzione.

Per caricare file originali con *ECM Titanium* è necessario che questi siano prima memorizzati sull'hard disk del PC dove si vuole eseguire il programma.

Per modificare i file originali con *ECM Titanium* è preferibile utilizzare i file di supporto chiamati *Driver*, forniti da *Alientech S.r.l.* attraverso Internet. Per questo motivo è consigliabile che il PC in uso abbia una connessione Internet attiva, che può essere utilizzata dal software nel caso si voglia scaricare un *Driver* dal web.

#### *I Driver*

I file di supporto, chiamati più semplicemente *Driver*, contengono le posizioni delle mappe di gestione motore memorizzate nel file originale letto della centralina elettronica del veicolo. Caricando con *ECM Titanium* un file originale e il suo *Driver* è possibile esaminare l'elenco delle mappe che sono disponibili per essere modificate.

I *Driver* sono forniti da *Alientech S.r.l.* ai clienti che hanno sottoscritto un contratto con l'azienda o un rivenditore autorizzato. Alla scadenza del periodo di validità del contratto non è più possibile scaricare o richiedere nuovi *Driver* dal servizio Banca Dati Internet. Il software continuerà in ogni caso a funzionare normalmente. Per sapere se si ha diritto a scaricare i *Driver*, contattare il proprio rivenditore.

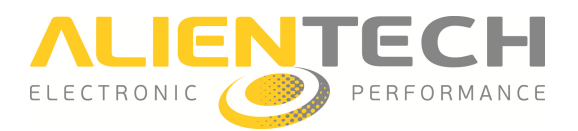

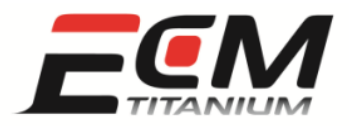

### *Sezione 2 - Come eseguire il software ECM Titanium*

Per eseguire il software *ECM Titanium* è necessario usare un computer con sistema operativo *Windows® Vista* o *7* che abbia una porta USB libera.

### *Installazione dei driver USB*

Se si segue la procedura scritta nel documento *ECM\_Quickstart\_ITA.pdf*, che si trova nella stessa chiave USB di *ECM Titanium* (periferica USB *Picodisk*), il sistema operativo del computer potrà installare correttamente il driver USB che serve a far funzionare la chiave di *ECM Titanium* .

Da questo momento in poi non sarà più necessario ripetere questa l'operazione, a meno che si voglia utilizzare il programma su un altro computer. In questo caso bisogna ripetere l'installazione del driver USB descritta nel documento *ECM\_Quickstart\_ITA.pdf*.

#### *Esecuzione di ECM Titanium*

Per eseguire il software *ECM Titanium* sono sufficienti quattro passaggi:

- 1. Inserire la chiave del programma in una porta USB libera del computer.
- 2. Attendere che il sistema operativo *Windows®* mostri la finestra *Autoplay* .
- 3. Scegliere *Apri cartella* tra le opzioni in elenco.
- 4. Cercare il file *ECM\_Titanium.bat* ed eseguirlo.

Dopo aver completato i suddetti passaggi, sul monitor del computer apparirà la finestra di *ECM Titanium Upgrade Program* (Figura 1).

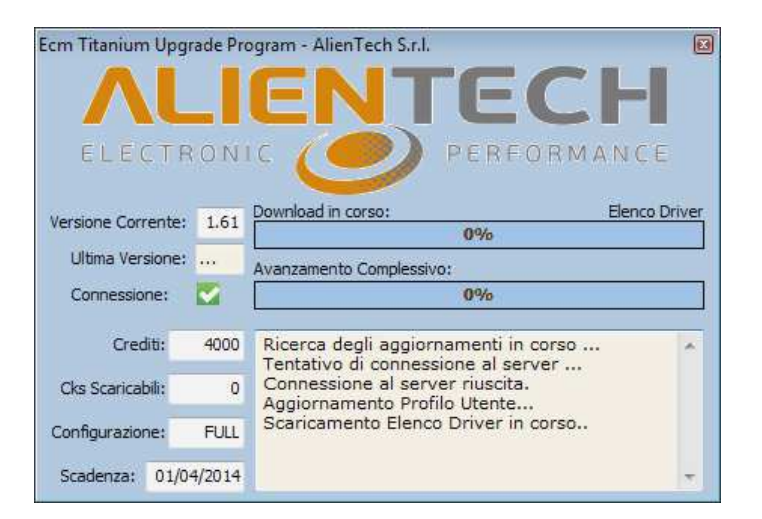

Figura 1: finestra *ECM Titanium Upgrade Program*.

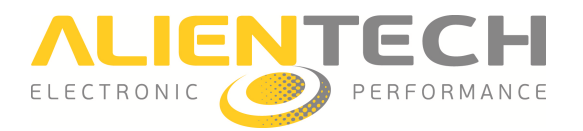

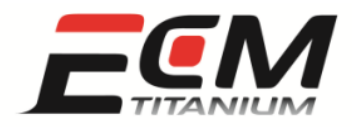

Quando la finestra *ECM Titanium Upgrade Program* è aperta, il programma tenta di connettersi via web alla Banca dati Internet per cercare eventuali aggiornamenti e scaricare la lista dei *Driver* disponibili. In questa fase è consigliabile che il PC sia collegato ad Internet.

Dopo l'aggiornamento compare finalmente la finestra principale (Figura 2) del software *ECM Titanium*, pronto per poter essere utilizzato.

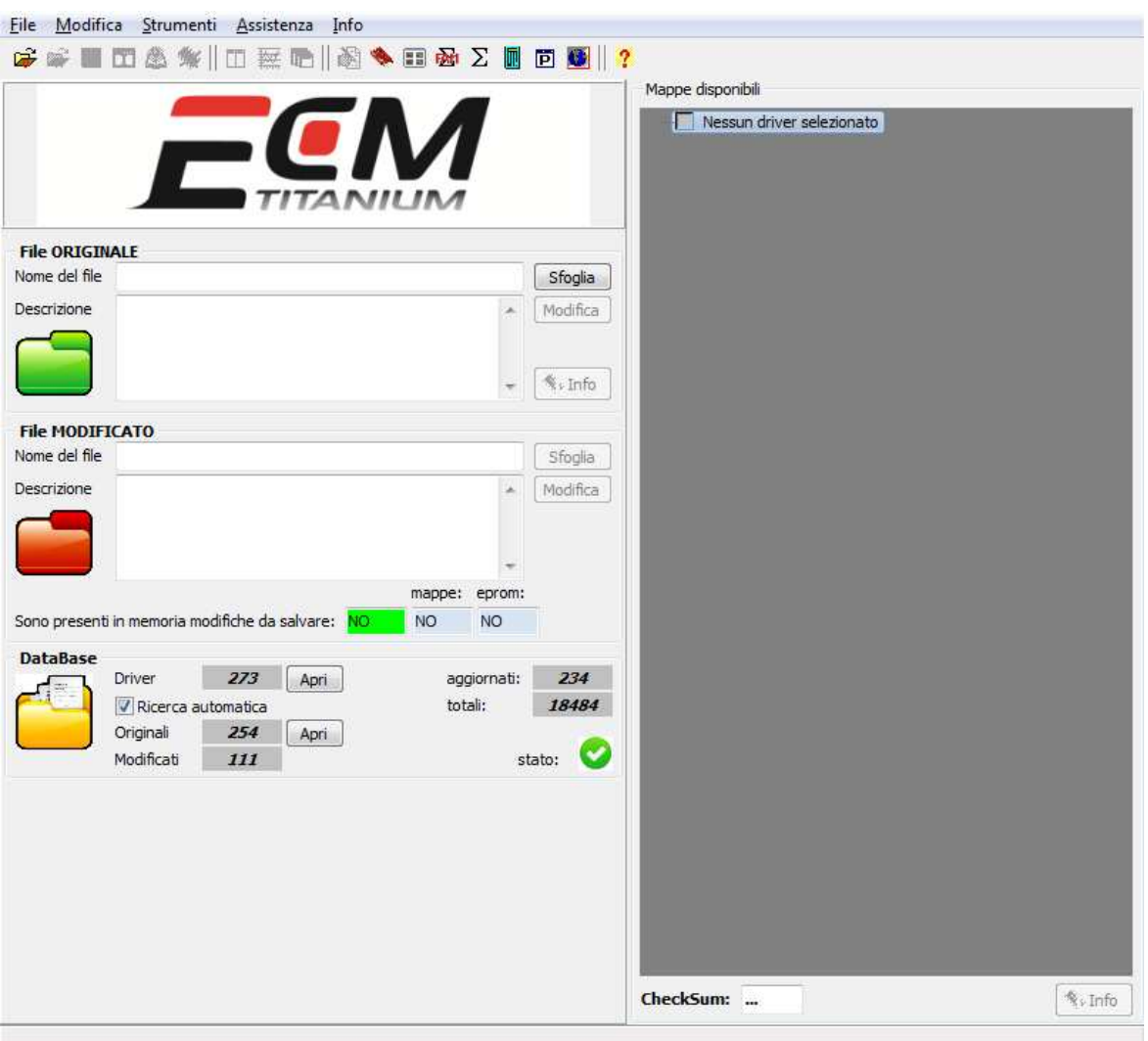

Figura 2: Finestra principale *ECM Titanium*.

Se ECM Titanium non viene eseguito, contattare il proprio rivenditore per risolvere il problema.

E' consigliabile installare sul PC il software *ECM Titanium Management Tool*, che tra le altre funzioni permette anche di lanciare il programma *ECM Titanium* senza dover ogni volta usare la finestra *Autoplay* o *Esplora risorse* di *Windows®*.

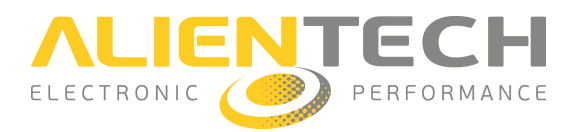

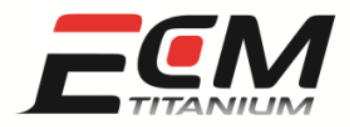

Per installare il software *ECM Titanium Management Tool* sono sufficienti cinque passaggi:

- 1. Inserire la chiave del programma in una porta USB libera del computer.
- 2. Attendere che il sistema operativo *Windows®* mostri la finestra *Autoplay* .
- 3. Scegliere *Apri cartella* tra le opzioni in elenco.
- 4. Cercare il file *SetupECMTools.exe* ed eseguirlo.
- 5. Seguire la procedura d'installazione del software *ECM Titanium Management Tool* .

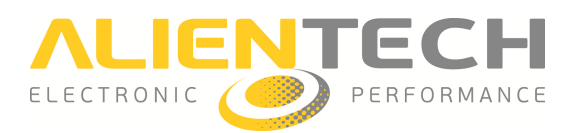

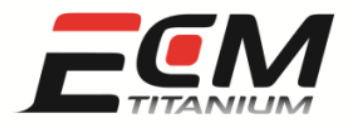

### *Sezione 3 - Come caricare un file originale letto da una centralina controllo motore*

Per caricare i file originali con *ECM Titanium* bisogna che questi siano presenti nell'hard disk del computer dove si esegue il programma, e che siano stati letti utilizzando apparecchiature elettroniche quali:

- Programmatori seriali di centraline elettroniche (es. *KESSv2*, *Powergate*)
- Programmatori per interfacce microcontrollore (es *K-TAG*, *BDMpro*)
- Programmatori di memorie su circuito integrato (es. *Galep*)

oppure ricevuti da Internet con i servizi forniti da *Alientech S.r.l.* come ad esempio:

**•** Servizio di richiesta file originali dalla Banca Dati Internet

#### *Decodifica e codifica dei file per l'uso con programmatori di memorie*

Se il file originale viene letto con un programmatore di memorie su circuito integrato ( (Figura 3), può essere necessario decodificare il formato binario o invertire l'ordine dei byte del file prima caricarlo con il programma.

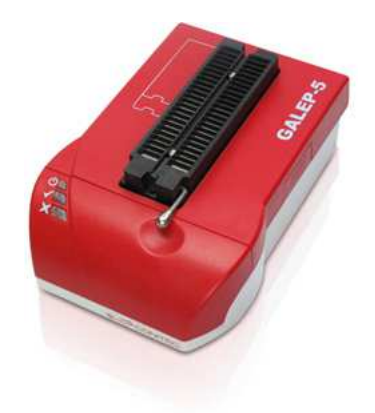

Figura 3: Programmatore di memorie su circuito integrato; Galep.

ECM Titanium è in grado di decodificare il formato binario del file originale per rimuovere la protezione spesso utilizzata dai costruttori di centraline controllo motore come ostacolo all'elaborazione del veicolo (Chip (Chip-Tuning).

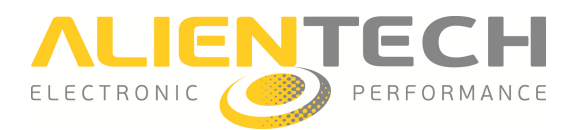

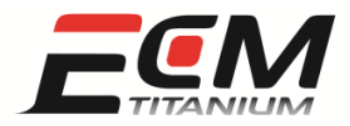

Le codifiche binarie utilizzate più di frequente sono:

- Formato *EDC16*: per centraline controllo motore BOSCH modello *EDC 16* .
- Formato *M155*: per centraline controllo motore BOSCH modello *M1.5.5*.
- Formato *Siemens F200*: per centraline controllo motore Siemens che montano un circuito integrato dove compare la scritta *F200*.
- Formato *Siemens 2001*: per centraline controllo motore Siemens prodotte dall'anno 2001.

L'operazione di inversione dei byte è usata solo per pochi modelli di centraline controllo motore:

- *Trionic T5*: montate solo su veicoli SAAB o OPEL (gruppo GM).
- *Trionic T7*: montate solo su veicoli SAAB o OPEL (gruppo GM).

Solo se il file originale è stato letto con un programmatore di memorie su circuito integrato bisogna convertirlo o invertire l'ordine dei byte, prima di caricarlo con il software *ECM Titanium* . In caso contrario il programma non troverà automaticamente il *Driver* compatibile con il file originale caricato, anche se questo esiste già.

ECM Titanium può convertire i file originali che possiedono un formato codificato, ma la conversione deve essere eseguita prima di caricare il file originale dalla finestra principale del programma (Figura 4).

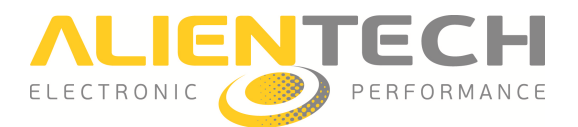

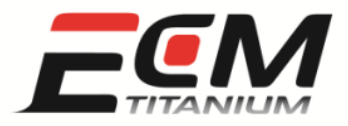

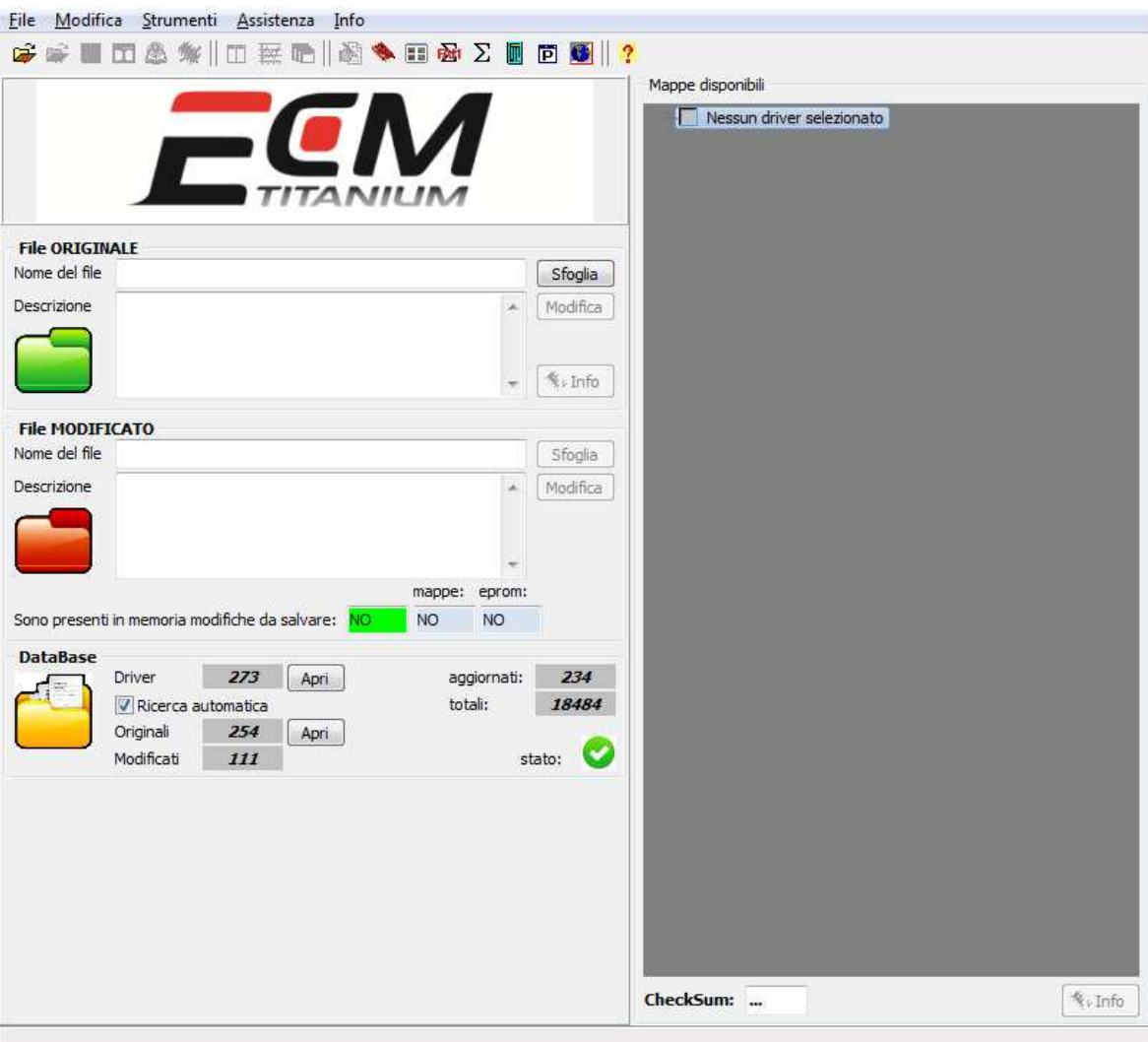

### Figura 4: Finestra principale *ECM Titanium*.

Per convertire un file originale codificato sono sufficienti quattro passaggi:

- 1. Dalla finestra principale del programma, selezionare la voce *Strumenti* e successivamente *Codifiche* (Figura 5).
- 2. Selezionare il formato di codifica corretto a seconda della memoria o centralina.
- 3. Cliccare il pulsante *OK* quando compare il messaggio di creazione di un file decodificato.
- 4. Salvare il file decodificato sull'hard disk del PC con un nome diverso da quello originale.

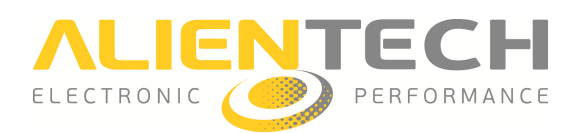

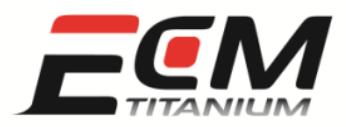

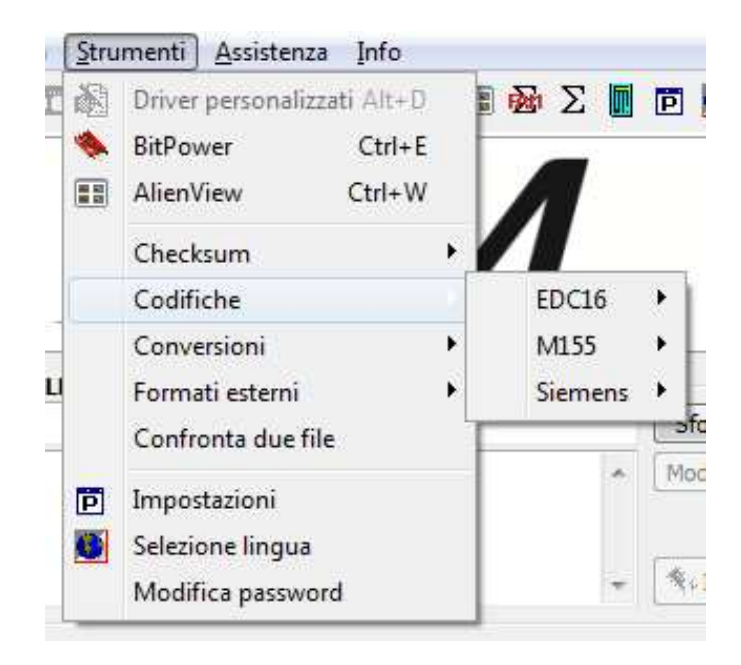

Figura 5: Elenco *Codifiche* disponibili.

Per convertire un file originale che ha i byte invertiti sono sufficienti quattro passaggi:

- 1. Dalla finestra principale del programma, selezionare la voce *Strumenti* e successivamente *Conversioni* (Figura 6).
- 2. Selezionare la funzione *Inverti byte* .
- 3. Cliccare il pulsante *OK* quando compare il messaggio di creazione di un file con i byte invertiti.
- 4. Salvare il file convertito sull'hard disk del PC con un nome diverso da quello originale.

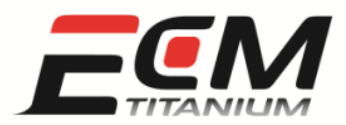

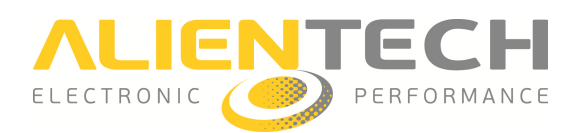

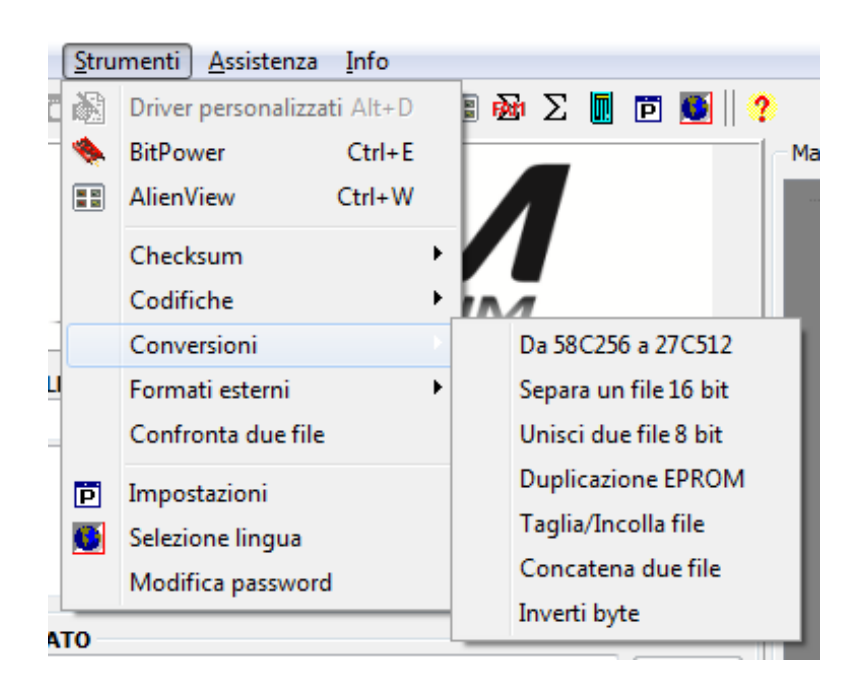

Figura 6: Elenco *Conversioni* disponibili.

### *Decodifica e codifica di file per l'uso con strumenti in versione Slave*

Se il file originale è stato letto con un'unità versione *Slave* di un programmatore seriale di centraline elettroniche (es. *KESSv2*, *Powergate* ) o di un programmatore per interfacce microcontrollore (es *K- TAG*) (Figure 7 e 8), è necessario togliere la protezione del file per usarlo con *ECM Titanium*.

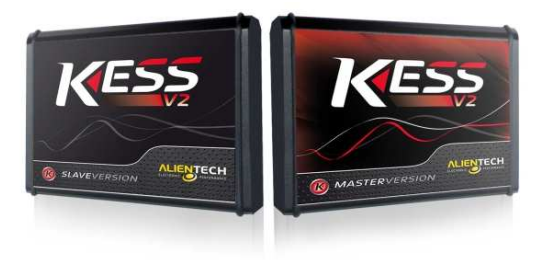

Figura 7: Programmatori seriali di centraline elettroniche versione *Slave* e *Master*.

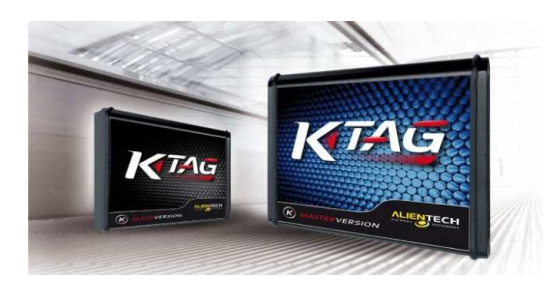

Figura 8: Programmatori per interfacce microcontrollore versione *Slave* e *Master*.

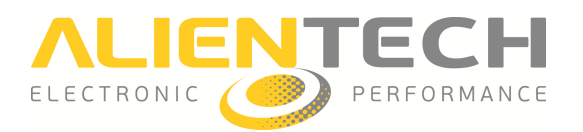

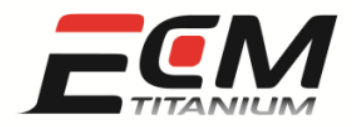

Il possessore dell'unità *Master* (es. KESSv2, K-TAG) è l'unico in grado di togliere la protezione dei file letti con un dispositivo *Slave* (codifica speciale).

Il possessore dell'unità *Slave* (es. *KESSv2*, *K-TAG*) è in grado di leggere solo file protetti ed inviarli al possessore dell'unità *Master* associata da *Alientech S.r.l.*. Se non si conosce come decodificare il file per l'unità Slave associata, contattare il proprio rivenditore.

Se il file originale è stato letto con un'unità versione *Master* di un programmatore seriale di centraline elettroniche (es. *KESSv2* , *Powergate*) o di un programmatore per interfacce microcontrollore (es *K-TAG*, *BDMpro*), non è necessario decodificare il file per usarlo con *ECM Titanium*.

### *Caricamento di un file originale*

Per caricare un file originale, occorre prima eseguire il software *ECM Titanium* ed aprire la finestra principale (Figura 9) del programma.

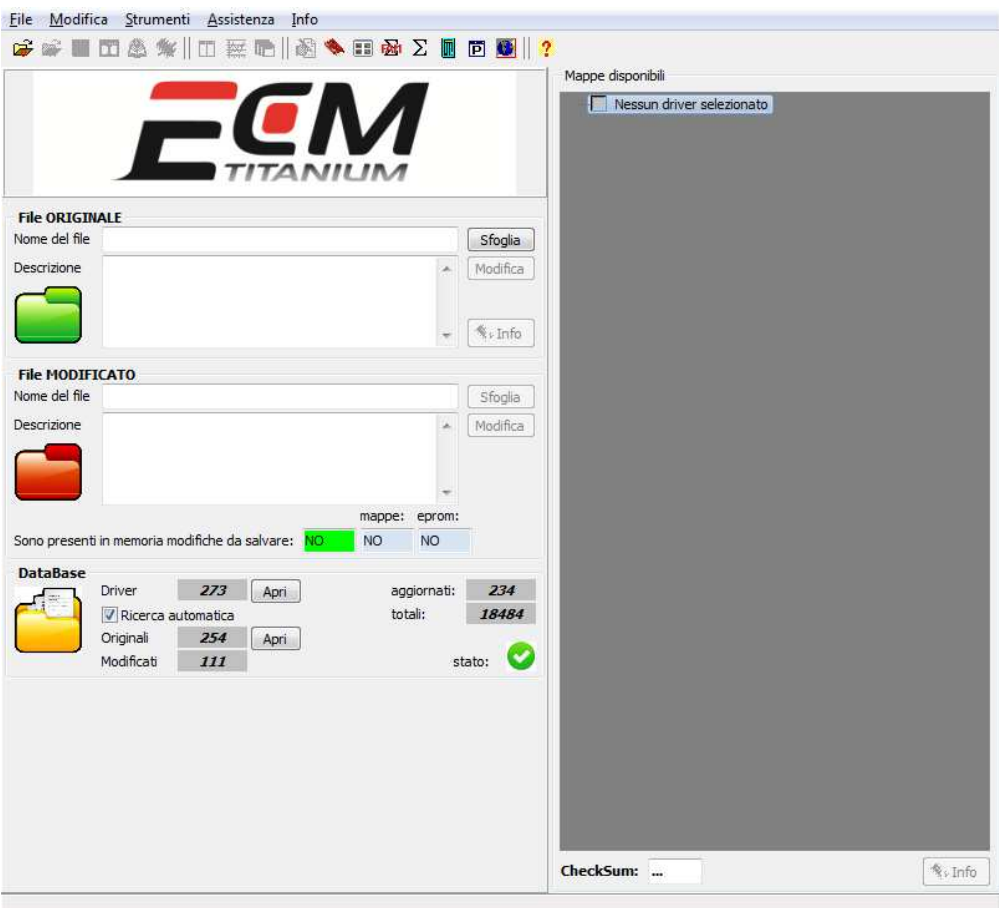

Figura 9: Finestra principale *ECM Titanium*.

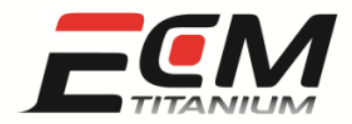

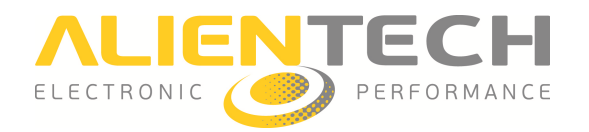

Il modo più semplice e rapido per caricare un file originale è cliccare con il mouse sul pulsante Sfoglia nel riquadro File Originale che compare nella parte sinistra della finestra principale (Figura 10).

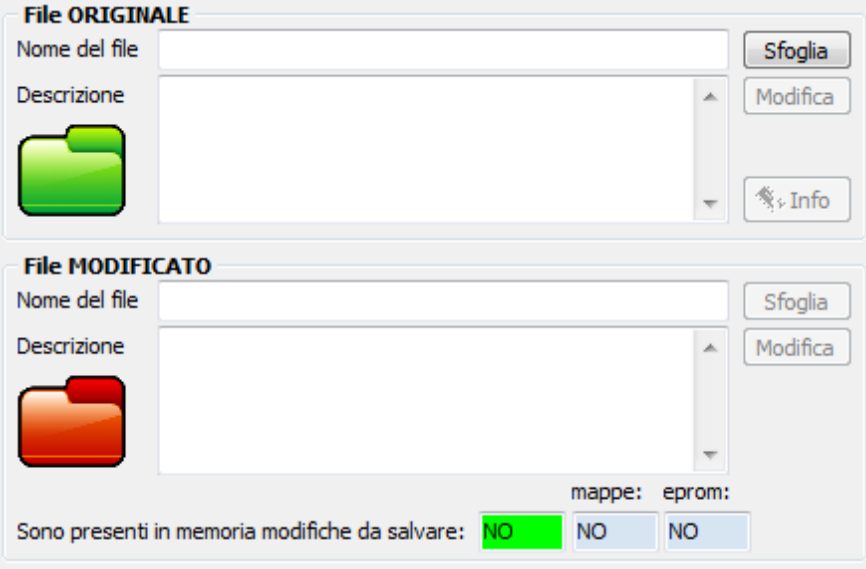

Figura 10: : Pannello *File Originale* e *File Modificato*.

Dopo aver cliccato sul pulsante *Sfoglia* bisogna cercare la cartella dove è stato memorizzato il file originale della centralina controllo motore lla motore, utilizzando la finestra *Esplora risorse* di *Windows®*.

Una volta che il file è stato selezionato, la finestra principale del programma visualizza il suo percorso all'interno dell'hard disk e nel riquadro File Modificato è caricata automaticamente una copia dello stesso file. E' la copia che in realtà viene modificata con il programma, per evitare che il file originale venga corrotto per errore.

Dopo aver selezionato il file da caricare, il programma apre in automatico la finestra Ricerca Driver *nel Database*, per associare un *Driver* al file selezionato.

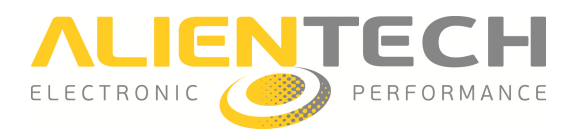

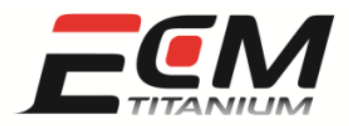

# *Sezione 4 - Come associare un Driver adatto al file originale di una centralina controllo motore*

I file di supporto, chiamati più semplicemente *Driver*, contengono le posizioni delle mappe di gestione motore memorizzate nel file originale letto della centralina elettronica del veicolo. Caricando con *ECM Titanium* un file originale e il suo *Driver*, è possibile esaminare l'elenco delle mappe che sono disponibili per essere modificate.

I *Driver* sono forniti da *Alientech S.r.l.* ai clienti che hanno sottoscritto un contratto con l'azienda o un rivenditore autorizzato. Per sapere se si ha diritto a scaricare i file di supporto *Driver*, contattare il proprio rivenditore.

Il software *ECM Titanium* permette di associare un *Driver* solamente ai file che contengono le mappe da modificare. Non è possibile associare un *Driver* ai file di *Backup* che contengono i dati del *Microcontrollore* e delle memorie *Flash* ed *EEPROM*.

Il riquadro *Mappe disponibili* visualizza l'elenco delle mappe e dei limitatori che sono contenuti nel file Driver caricato. All'apertura di ECM Titanium il pannello Mappe disponibili è vuoto perché non è stato ancora caricato nessun file originale.

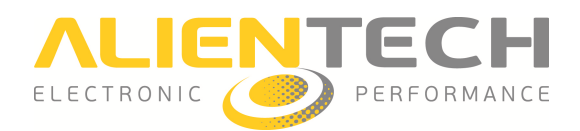

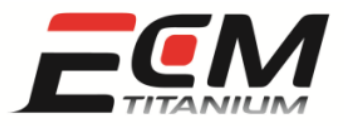

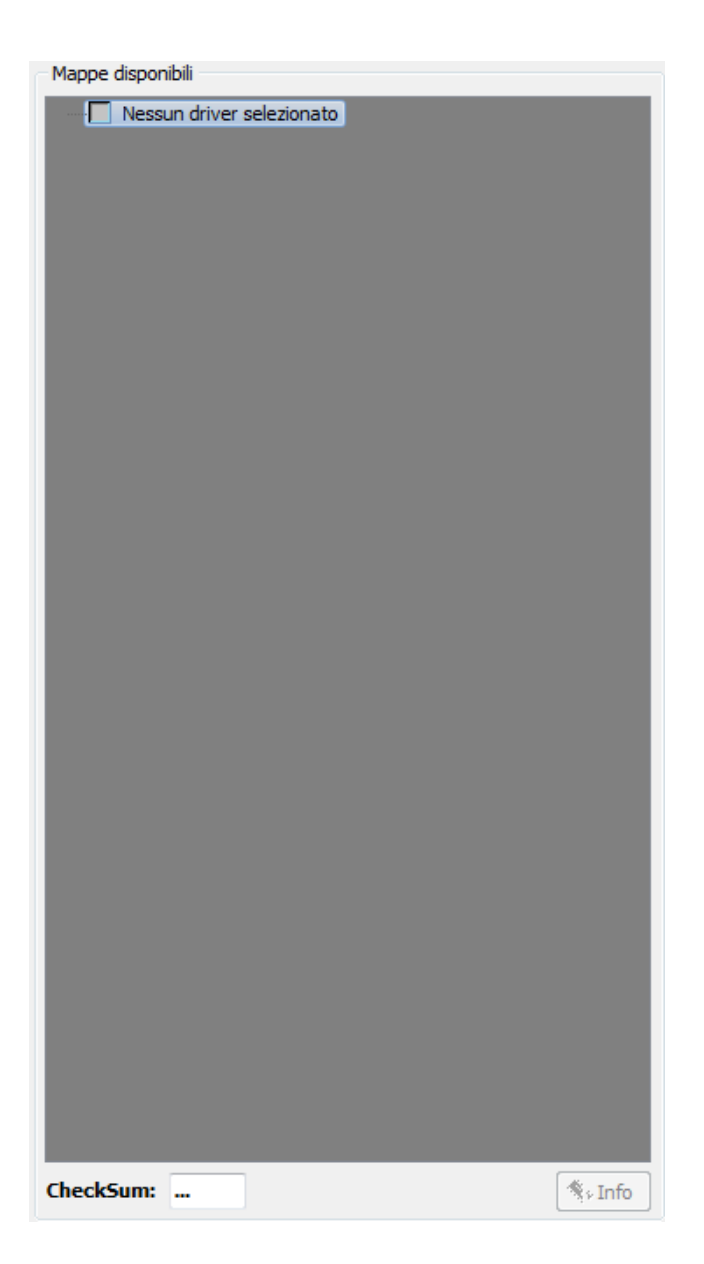

#### Figura 1 11: Pannello *Mappe disponibili*.

Dopo aver caricato un file originale, come spiegato nella sezione 3 della guida, il programma apre la finestra *Ricerca Driver in Data DataBase* (Figura 12).

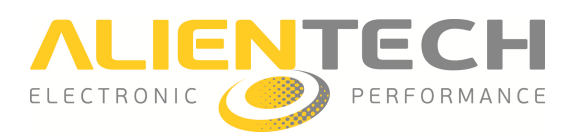

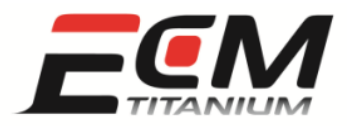

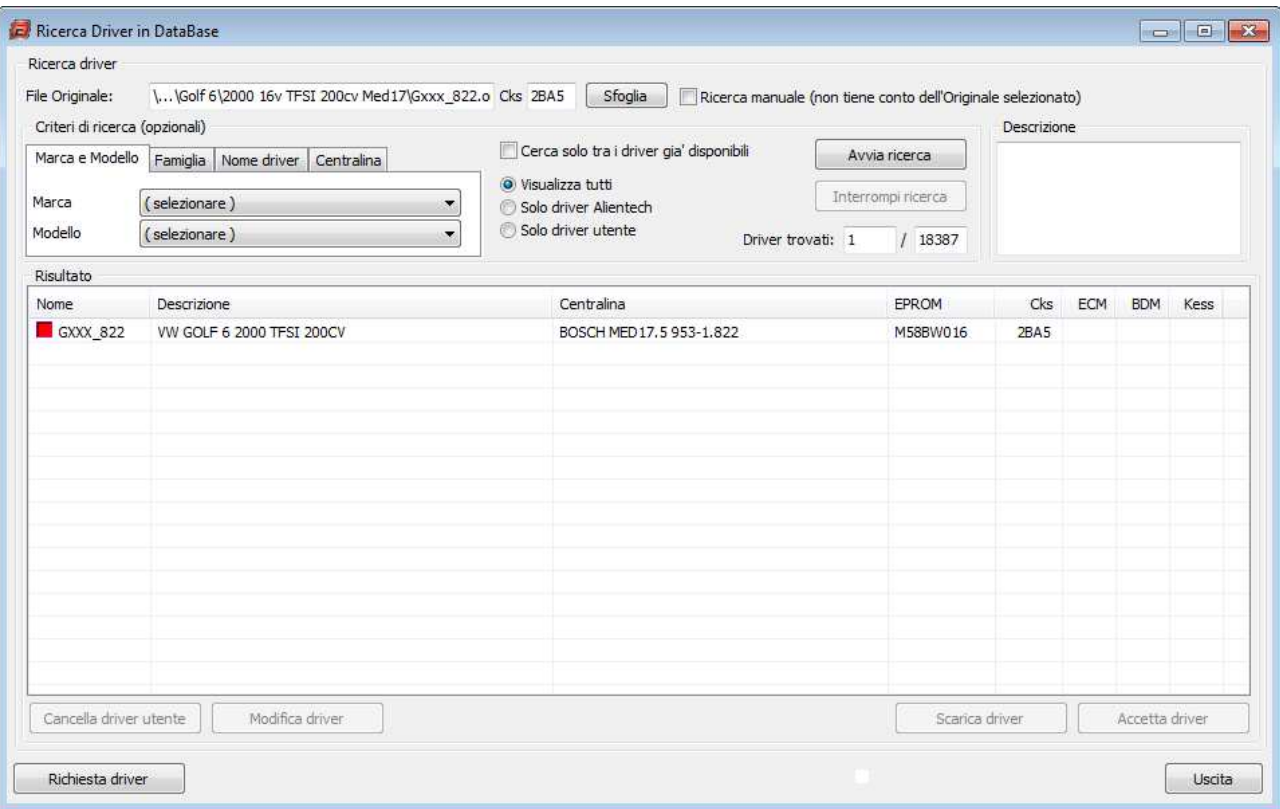

Figura 1 12: Finestra *Ricerca Driver in Database*.

Il software cerca automaticamente il file di supporto più adatto al file caricato tra tutti quelli disponibili nella lista dei *Driver*, che viene aggiornata ad ogni avvio del programma.

Possono verificarsi tre situazioni:

- 1. Il *Driver* viene trovato in automatico.
- 2. Vengono trovati più *Driver* compatibili.
- 3. Non viene trovato nessun *Driver*.

Se il *Driver* viene trovato automaticamente si possono presentare tre casi:

- 1. Il quadrato a sinistra del nome del *Driver* è rosso: bisogna cliccare il pulsante *Scarica Driver*.
- 2. Il quadrato a sinistra del nome del *Driver* è verde: il *Driver* è già stato scaricato in precedenza.
- 3. Il quadrato a sinistra del nome del *Driver* è giallo: il *Driver* è stato aggior aggiornato da *Alientech S.r.l.*, e per scaricare l'aggiornamento bisogna cliccare il pulsante *Scarica Driver*.

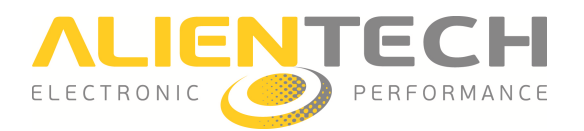

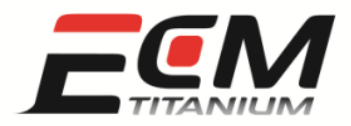

Se la finestra *Ricerca Driver in Data DataBase* mostra più di un *Driver* compatibile con il file caricato, significa che tutti i *Driver* compresi nella lista sono compatibili. Per esempio: è molto probabile che, se il file caricato appartiene ad una BMW Serie 1 120d 2.0l da 177 CV, il programma mostri anche un *Driver* che appartiene ad una BMW Serie 3 320d 2.0l da 177 CV.

Se non viene trovato nessun *Driver* , è consigliabile cliccare il pulsante *Richiesta Driver*, che compare in basso a sinistra nella finestra *Ricerca Driver in DataBase*.

*ECM Titanium* aprirà il vostro browser Internet per collegarsi alla *Banca Dati Internet Alientech* , per poter richiedere il controllo del file originale caricato e all'occorrenza verrà creato un nuovo Driver. In questa fase è obbligatorio che il PC sia collegato alla rete Internet.

Per associare il *Driver* selezionato al file originale caricato con *ECM Titanium* è sufficiente cliccare il pulsante *Accetta Driver*.

Alla fine della procedura di associazione del *Driver*, il programma richiede se si vuole salvare una copia del file originale nel *Database* personale, all'interno della chiave USB.

E' vivamente consigliato registrare una copia del file nel *Database* personale personale, così in seguito il file sarà accessibile da qualsiasi altro PC sul quale *ECM Titanium* venga eseguito. Il programma permette anche di aggiungere una breve descrizione (Figura 13), utile per ricordare ad esempio il nome del proprietario del veicolo da elaborare o la sua targa.

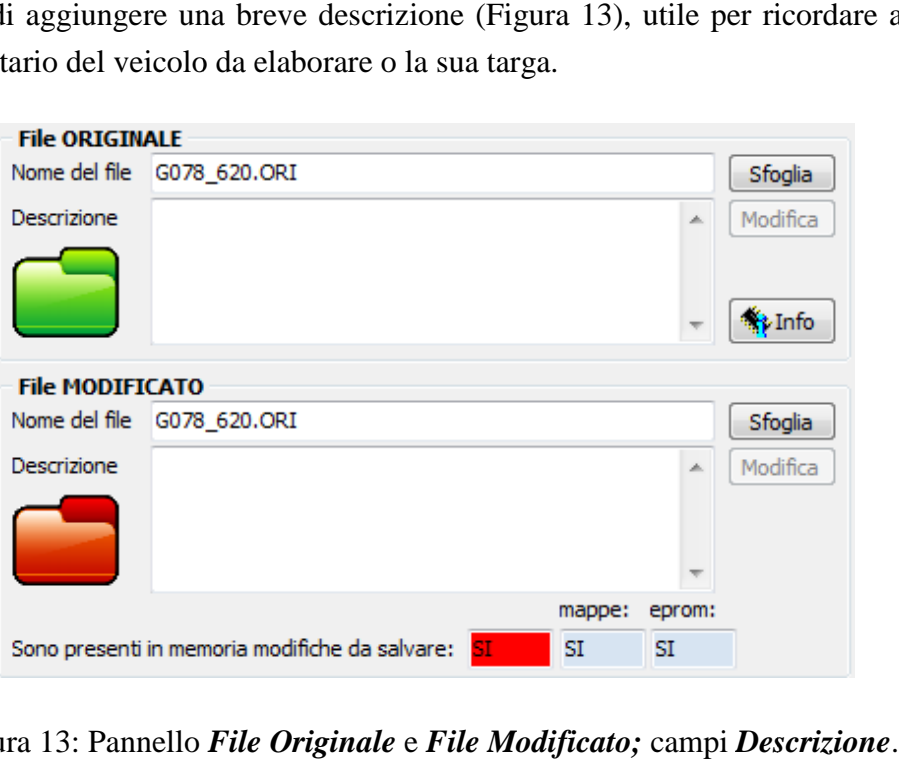

Figura 13: Pannello *File Originale* e *File Modificato;* campi *Descrizione*

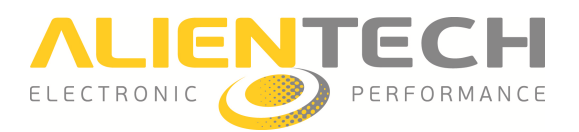

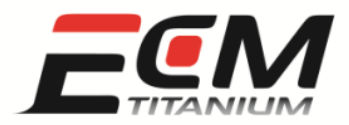

### *Sezione 5 - Come sono raggruppate le mappe presenti in un file originale quando è associato ad un Driver*

I file di supporto *Driver* contengono le posizioni delle mappe che sono memorizzate nel file originale letto della centralina motore. Le mappe controllano diversi sistemi elettronici ed elettromeccanici che sono gestiti dalla centralina, e non sono gli unici parametri presenti nei file originali.

Esistono cinque tipi di parametri differenti:

- *Mappe* o *Matrici*: sono oggetti a tre dimensioni (X,Y,Z) formati da più di una riga e da più di una colonna (es. 2x4, 16x16, 18x40,...), con due assi di riferimento  $(X, Y)$ .
- *Curve* o *Vettori*: sono oggetti a due dimensioni (X,Z) formati da più di una riga e una sola colonna oppure una sola riga e più di una colonna (es. 2x1, 16x1, 1x8,…), con un asse di riferimento (X oppure Y).
- *i* ferimento (*X* oppure *Y*).<br>● *Valori singoli* o *Scalari*: sono oggetti con una sola dimensione (*Z*) formati da una riga e una colonna (es. 1x1), senza nessun asse di riferimento.
- *Attivazioni/disattivazioni*: : sono dei valori singoli che possono avere solo due valori, 0 oppure 1. con una sola dimensione (Z) formati da una riga e una<br>
riferimento.<br>
alori singoli che possono avere solo due valori, 0<br>
b nel file della centralina, visibili solo con la finestra<br>
e mappe e programmando poi il file modifi
- *Testo*: sono delle scritte che si trovano nel file della centralina, visibili solo con la finestra *Esadecimale* di *ECM Titanium* .

Modificando i valori che sono contenuti nelle mappe e programmando poi il file modificato nella centralina, il comportamento del motore cambia. Questo è il principio che sta alla base del Chip Tuning, ovvero elaborazione, della centralina controllo motore.

Periodicamente Alientech S.r.l. aggiorna le informazioni presenti negli archivi di supporto, per aumentare il numero di mappe che si possono modificare e per rendere più semplice la comprensione dei dati nella mappa mappa.

Per questo motivo attualmente esistono due tipi di *Driver* (Figura 14):

- Con struttura tradizionale.
- Con struttura avanzata.

I Driver con struttura tradizionale sono molto semplici da capire, ma i dati delle mappe non sono convertiti con le unità di misura.

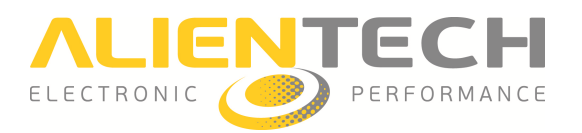

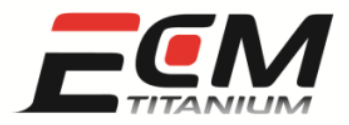

I *Driver* creati con la struttura tradizionale hanno le mappe divise in categorie, quali:

- INIEZIONE
- ANTICIPO
- TURBO
- LIMITATORI

I Driver con struttura avanzata sono meno semplici ma più dettagliati di quelli tradizionali, ed i dati delle mappe sono convertiti con le unità di misur misura fisiche (es. *kg/h*, *Nm*, *% Ped* ,…).

I *Driver* creati con la struttura avanzata hanno le mappe divise in categorie differenti, quali:

- *Controllo aria*
- *Coppia motore*
- *Sistema di iniezione*
- *Rail*
- *Turbo*
- *Limitatori*
- *Anticipo*
- *Compressore volumetrico*
- *Riferimenti*

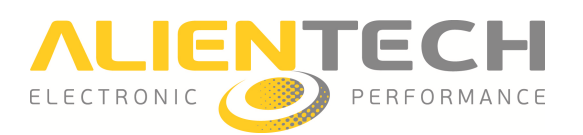

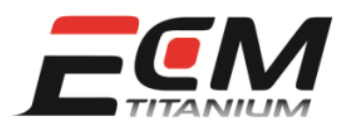

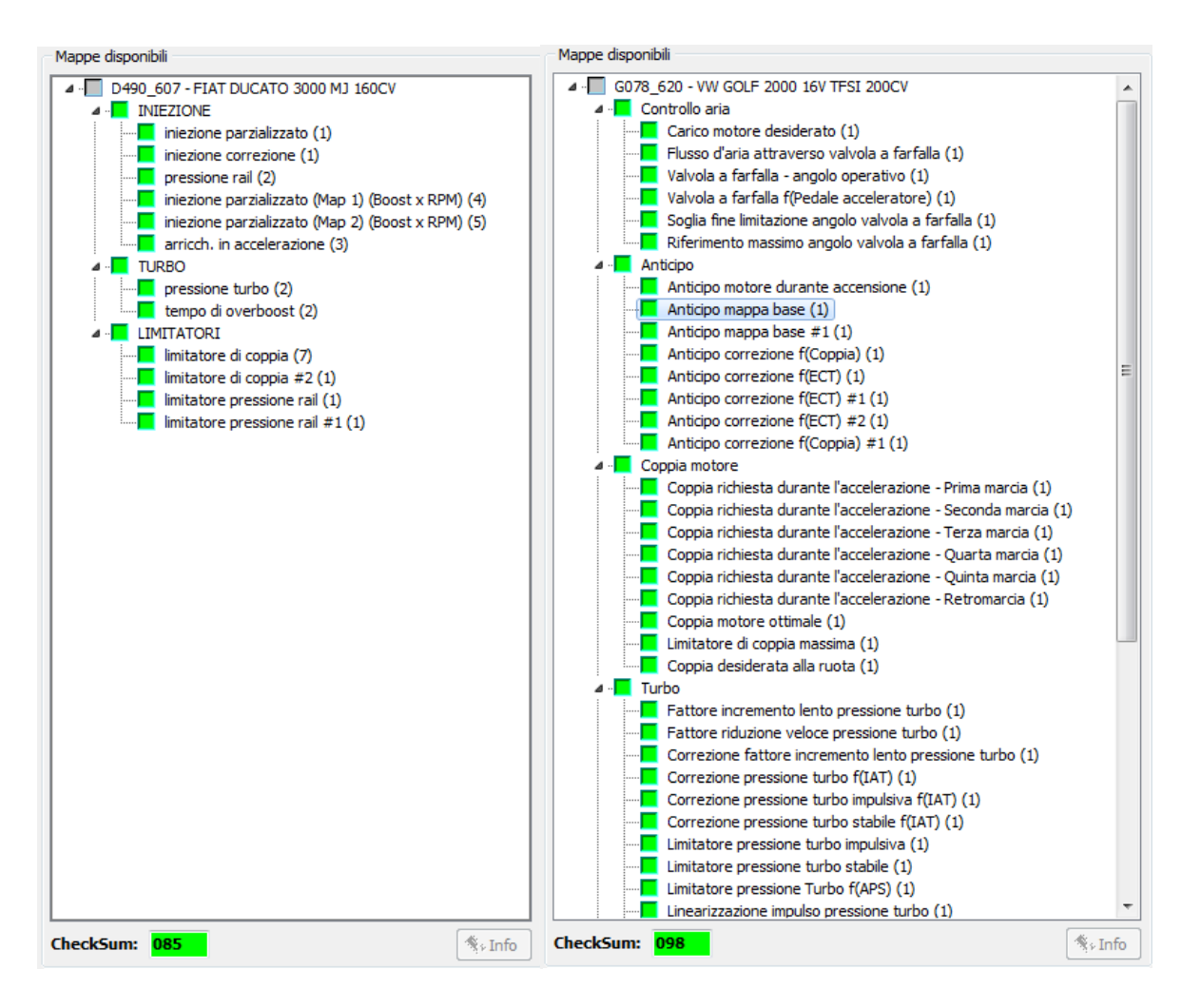

Figura 14: Pannelli *Mappe disponibili;* Driver con struttura **tradizionale** ed **avanzata**.

I *Driver* forniti da *Alientech S.r.l* saranno tutti convertiti alla nuova struttura avanzata il prima possibile.

Le unità di misura fisiche che si vedono con i *Driver* avanzati sono le stesse utilizzate dal costruttore della centralina controllo mot motore.

Si prega di non richiedere al reparto di Assistenza *Alientech S.r.l.* la conversione di un *Driver* creato con struttura tradizionale in uno con struttura avanzata. Per convertire un *Driver* occorre molto tempo e questo penalizza l'attesa necessaria al suo sviluppo sollecitato con il servizio di *Richiesta Driver*.

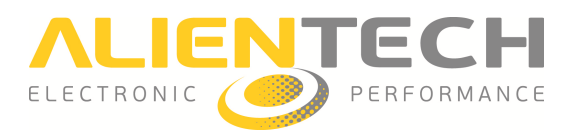

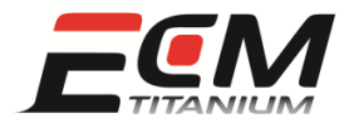

# *Sezione 6 - Come visualizzare le mappe elencate in un Driver associato ad un file originale*

Il software *ECM Titanium* può rappresentare le mappe elencate in un *Driver* in quattro differenti visualizzazioni:

- *Tabellare*
- *Grafica 3D*
- *Grafica 2D*
- *Esadecimale*

Ognuna di queste è adatta ad uno scopo ben preciso. Le finestre di visualizzazione *Tabellare* e Grafica 3D sono specifiche per modificare i valori della singola mappa, quella Grafica 2D è più utile per comparare due file differenti, mentre quella *Esadecimale* alla ricerca di dati (stringhe di testo o numeriche).

Per accedere ad una delle quattro possibili visualizzazioni è necessario aver caricato in precedenza un file originale ed il suo relativo *Driver* (Figura 15).

Le visualizzazioni *Grafica 2D* ed *Esadecimale* sono utilizzabili anche senza l'associazione tra file originale e *Driver*, ma ciò significa non avere nessuna informazione relativa ai nomi delle mappe ed alla loro posizione nel file originale. Per questo motivo sono impiegate senza *Driver* solo da utenti esperti.

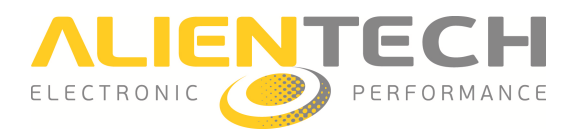

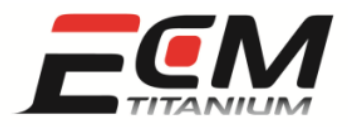

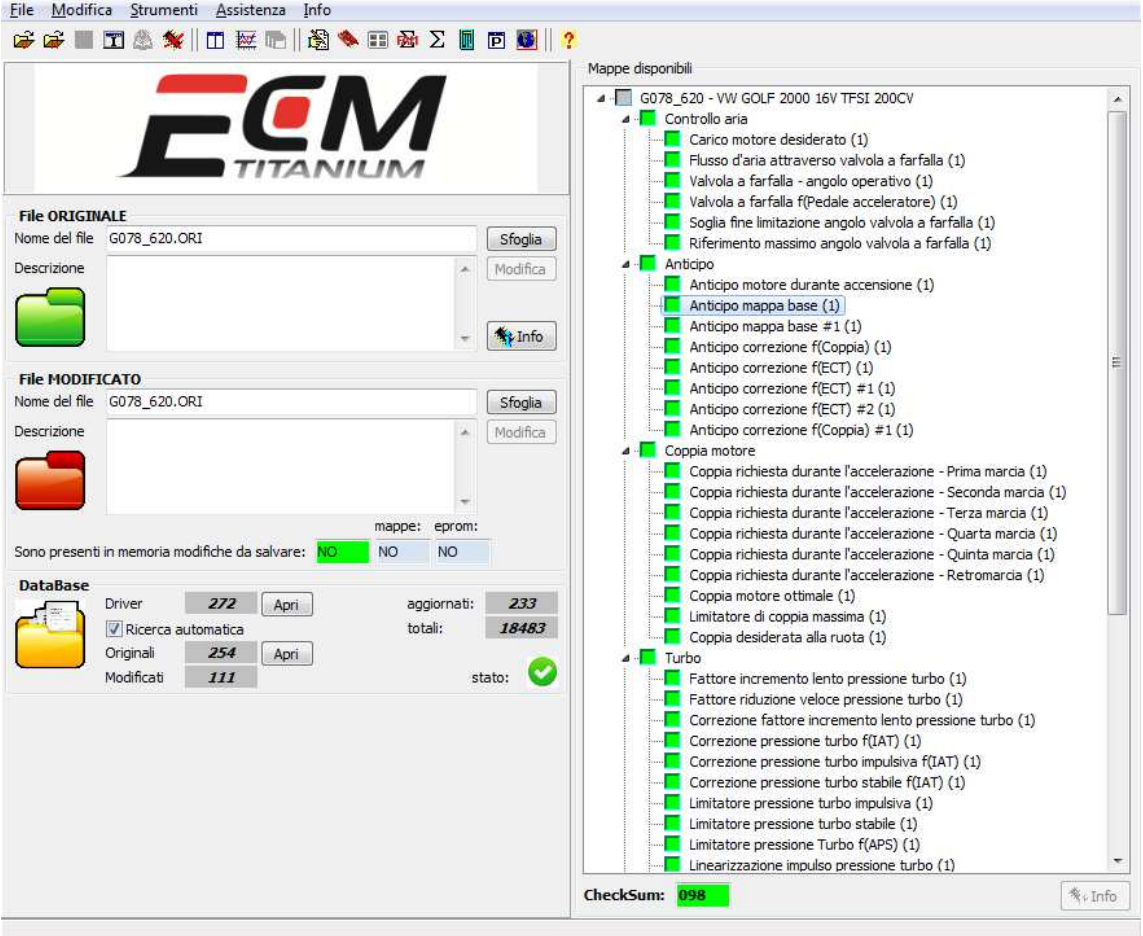

Figura 15: Finestra principale *ECM Titanium;* file caricato con *Driver associato* .

#### *Visualizzazione Tabellare*

Per osservare una mappa con la finestra di visualizzazione *Tabellare* (Figura 16), è sufficiente fare doppio click sul nome della mappa desiderata elencata nel riquadro *Mappe disponibili* , presente nella finestra principale del programma.

La mappa rappresentata in figura 16 ha dimensioni 16 righe per 12 colonne (192 valori in totale) ed è ordinata in base ad un asse verticale che rappresenta i giri motore (specifici del veicolo dal quale è stato letto il file originale) ed uno orizzontale di percentuale di aria (carico d'aria motore). In generale gli assi presenti in una mappa possono essere diversi a seconda della sua funzione o della categoria alla quale appartiene.

Per selezionare una porzione della mappa è sufficiente posizionare il mouse nell'angolo dal quale si vuole partire e tenere premuto il tasto sinistro fino al termine della selezione.

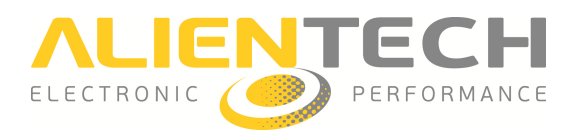

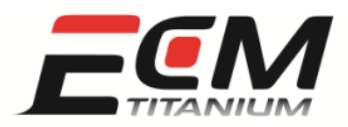

|                   | File Visualizza Variazione manuale BitPower |                |                  |                |                |                |                                  |                                                         |              |                         |                    |                    |      |         |                     |                 |  |
|-------------------|---------------------------------------------|----------------|------------------|----------------|----------------|----------------|----------------------------------|---------------------------------------------------------|--------------|-------------------------|--------------------|--------------------|------|---------|---------------------|-----------------|--|
|                   | <b>自己国医理 以为可 4</b>                          |                | Mod.: NO         | $+ - 0.01$     | $Pg+Pg-0.05$   |                | $\frac{1}{2}$ $\frac{1}{2}$ 0,5% | $\div$ $\Box$ $\Box$ $\Box$ $\Box$ $\Box$ $\Box$ $\Box$ |              |                         |                    |                    |      |         |                     |                 |  |
|                   | $\bullet$ <b>BH DOD</b>                     |                |                  |                | - EMU O REC O  |                |                                  |                                                         |              |                         |                    |                    |      |         |                     |                 |  |
|                   |                                             |                | <b>T + ↑ ↑ ↑</b> |                |                |                |                                  |                                                         |              |                         |                    |                    |      |         |                     |                 |  |
| RPM   % Air       | 10,008                                      | 20,015         | 35,015           | 50,015         | 65,015         | 80,015         | 95,015                           | 110,015                                                 | 125,015      | 140,015                 | 155,014            | 170,014            |      |         |                     |                 |  |
|                   | 500<br>20,25                                | 25,50          | 9,00             | 8,25           | 9,75           | 0,00           | $-2,25$                          | $-3,75$                                                 | $-4,50$      | $-5,25$                 | $-6,00$            | $-6,75$            |      |         |                     |                 |  |
|                   | 700<br>19,50                                | 24,75          | 9,00             | 9,00           | 4,50           | 5,25           | 0,00                             | $-1,50$                                                 | $-2,25$      | $-3,75$                 | $-4,50$            | $-6,00$            |      |         |                     |                 |  |
|                   | 1000<br>18,75<br>1500                       | 24.00          | 12,75            | 14,25          | 14,25          | 6,00           | 3,75                             | 0,75                                                    | $-0,75$      | $-2,25$                 | $-3,75$            | $-5,25$<br>$-3,75$ |      |         |                     |                 |  |
|                   | 20,25<br>1750<br>26,25                      | 25,50<br>31,50 | 19,50<br>21,75   | 18,75<br>20,25 | 18,00<br>22,50 | 13,50<br>16,50 | 6,75<br>8,25                     | 3,00<br>6,00                                            | 1,50<br>2,25 | $-0,75$<br>0,75         | $-2,25$<br>$-0,75$ | $-2,25$            |      |         |                     |                 |  |
|                   | 2000<br>28,50                               | 33,75          | 22,50            | 22,50          | 17,25          | 18,00          | 12,00                            | 9,75                                                    | 6,00         | 3,75                    | 0,75               | $-0,75$            |      |         |                     |                 |  |
|                   | 2250<br>29,25                               | 34,50          | 25,50            | 24,00          | 15,00          | 15,75          | 13,50                            | 12,00                                                   | 8,25         | 4,50                    | 1,50               | 0,00               |      |         |                     |                 |  |
|                   | 2500<br>30,00                               | 35,25          | 26,25            | 22,50          | 18,00          | 16,50          | 15,75                            | 14,25                                                   | 10,50        | 7,50                    | 4,50               | 2,25               |      |         |                     |                 |  |
|                   | 3000<br>32,25                               | 37,50          | 34,50            | 24,75          | 23,25          | 20,25          | 20,25                            | 17,25                                                   | 13,50        | 10,50                   | 7,50               | 6,00               |      |         |                     |                 |  |
|                   | 3500<br>30,75                               | 36,00          | 33,00            | 29.25          | 24,75          | 23.25          | 22.50                            | 18.75                                                   | 15,75        | 13,50                   | 10.50              | 8,25               |      |         |                     |                 |  |
|                   | 4000<br>29,25                               | 34,50          | 30,00            | 28,50          | 25,50          | 23,25          | 22,50                            | 21,75                                                   | 19,50        | 17,25                   | 13,50              | 11,25              |      |         |                     |                 |  |
|                   | 4500<br>29,25                               | 34,50          | 27,75            | 27,00          | 24,75          | 23,25          | 23,25                            | 23,25                                                   | 21,00        | 19,50                   | 16,50              | 13,50              |      |         |                     |                 |  |
|                   | 29,25<br>5000                               | 34,50          | 27,00            | 26,25          | 24,75          | 24,75          | 24,75                            | 24,75                                                   | 21,75        | 19,50                   | 16,50              | 13,50              |      |         |                     |                 |  |
|                   | 5500<br>30.75                               | 36,00          | 28,50            | 27,75          | 27,00          | 27,75          | 26,25                            | 24,75                                                   | 22,50        | 20,25                   | 17,25              | 14,25              |      |         |                     |                 |  |
|                   | 6000<br>30,75                               | 36,00          | 30,75            | 30,75          | 30,00          | 28,50          | 27,75                            | 27,00                                                   | 24,75        | 22,50                   | 18,75              | 15,75              |      |         |                     |                 |  |
|                   | 6500<br>31,50                               | 38,25          | 33,00            | 30,75          | 30,00          | 29,25          | 28,50                            | 27,00                                                   | 26,25        | 23,25                   | 20,25              | 17,25              |      |         |                     |                 |  |
|                   |                                             |                |                  |                |                |                |                                  |                                                         |              |                         |                    |                    |      |         |                     |                 |  |
|                   |                                             |                |                  |                |                |                |                                  |                                                         |              |                         |                    |                    |      |         |                     |                 |  |
|                   |                                             |                |                  |                |                |                |                                  |                                                         |              |                         |                    |                    |      |         |                     |                 |  |
|                   |                                             |                |                  |                |                |                |                                  |                                                         |              |                         |                    |                    |      |         |                     |                 |  |
|                   |                                             |                |                  |                |                |                |                                  |                                                         |              |                         |                    |                    |      |         |                     |                 |  |
|                   |                                             |                |                  |                |                |                |                                  |                                                         |              |                         |                    |                    |      |         |                     |                 |  |
|                   |                                             |                |                  |                |                |                |                                  |                                                         |              |                         |                    |                    |      |         |                     |                 |  |
|                   |                                             |                |                  |                |                |                |                                  |                                                         |              |                         |                    |                    |      |         |                     |                 |  |
|                   |                                             |                |                  |                |                |                |                                  |                                                         |              |                         |                    |                    |      |         |                     |                 |  |
|                   |                                             |                |                  |                |                |                |                                  |                                                         |              |                         |                    |                    |      |         |                     |                 |  |
|                   |                                             |                |                  |                |                |                |                                  |                                                         |              |                         |                    |                    |      |         |                     |                 |  |
|                   |                                             |                |                  |                |                |                |                                  |                                                         |              |                         |                    |                    |      |         |                     |                 |  |
| Dati caricati     |                                             |                |                  |                |                |                |                                  |                                                         |              |                         |                    | Checksum           | Pari | Dispari | <b>16 bit</b>       | 32 bit          |  |
|                   | Originale G078_620.ORI                      |                |                  |                |                |                |                                  |                                                         |              |                         |                    | F770               | CD21 | 2A4F    | F2FC1C21            | <b>OEBDF770</b> |  |
| <b>Modificato</b> | 078 620 OFI                                 |                |                  |                |                |                |                                  |                                                         |              |                         |                    |                    |      |         | Driver G078 620.DRT |                 |  |
|                   |                                             |                |                  |                |                |                |                                  |                                                         |              | $x + a$ <i>a conner</i> |                    | $-$                |      | 15.88   | $-1$                | $-$             |  |

Figura 1 6: Finestra visualizzazione *Tabellare*.

### *Visualizzazione Grafica 3D*

Dalla finestra di visualizzazione *Tabellare* è possibile passare direttamente alla *Grafica 3D* (Figura 17), cliccando l'icona  $\frac{1}{\sqrt{1-\epsilon}}$  che si trova in alto a sinistra.

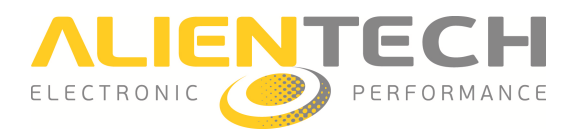

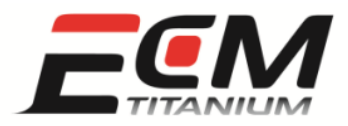

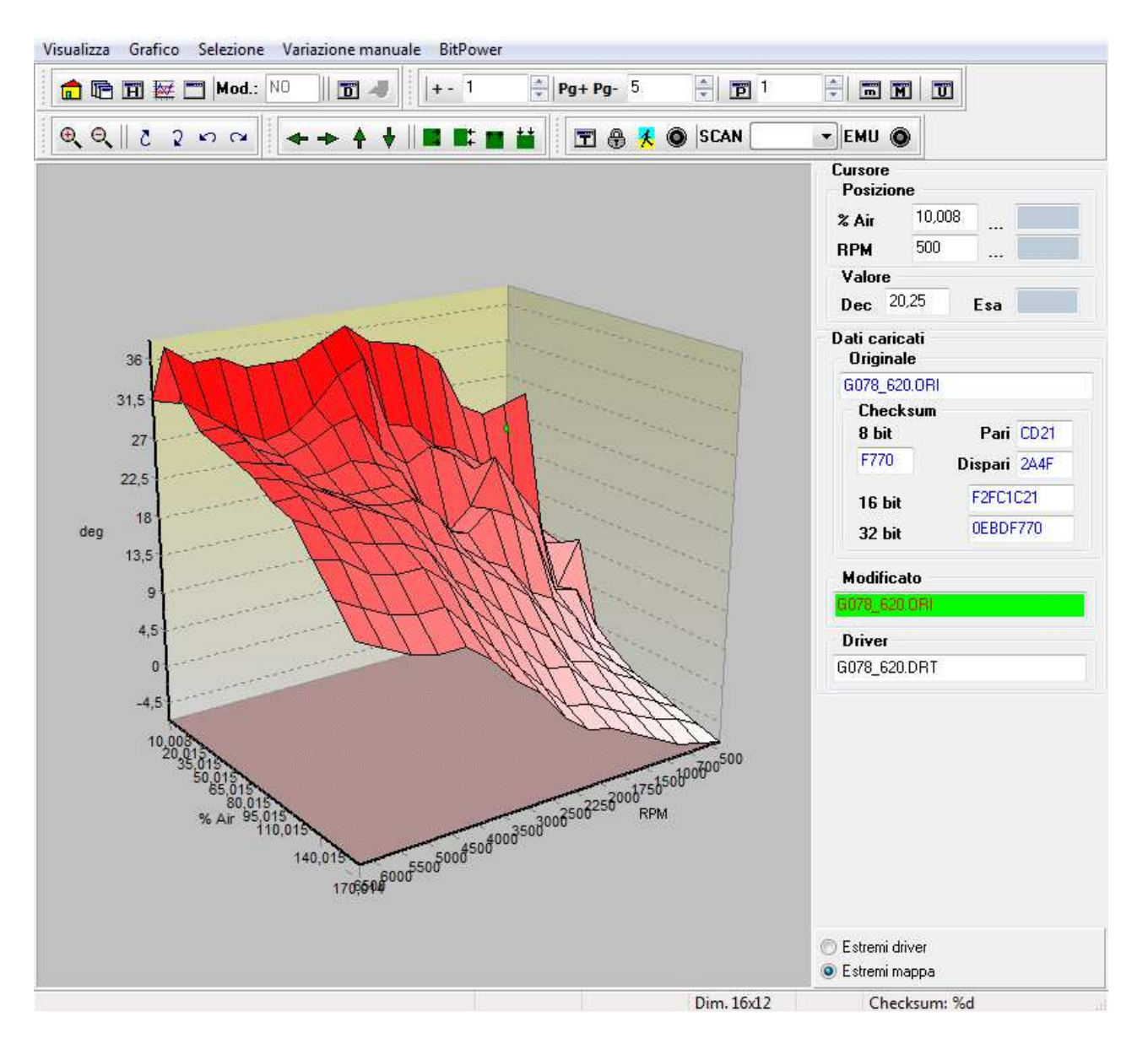

Figura 17: Finestra visualizzazione *Grafica 3D*.

La mappa di figura 17 mantiene le stesse caratteristiche di dimensioni ed assi di riferimento rispetto alla sua visualizzazione Tabellare in figura 16. Queste due visualizzazioni sono in pratica modi differenti per rappresentare gli stessi valori della mappa *Anticipo mappa base*.

Con la finestra *Grafica 3D* è possibile ruotare la mappa in tutte le direzioni, tenendo premuto il tasto destro del mouse e facendolo ruotare. Per selezionare una porzione della mappa è sufficiente posizionare il mouse nell'angolo dal quale si vuole partire e tenere premuto il tasto sinistro fino al termine della selezione.

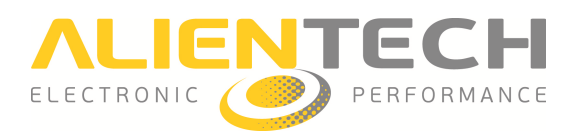

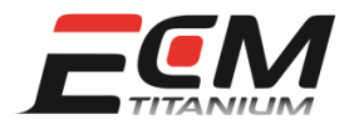

### *Visualizzazione Grafica 2D*

Per accedere alla visualizzazione *Grafica 2D* dalla finestra principale, bisogna cliccare l'icona corrispondere sulla barra degli strumenti. In questo modo *ECM Titanium* visualizza l'intero file originale, partendo dall'inizio (indirizzo esadecimale 0x000000) fino alla fine (dipende dalla lunghezza esadecimale del file caricato).

lunghezza esadecimale del file caricato).<br>Il grafico sul quale appare la traccia dei valori del file ha due assi: quello verticale misura l'altezza che raggiungono i singoli valori, mentre quello orizzontale rappresenta l'indirizzo esadecimale (posizione) del singolo valore del file caricato.

Per muoversi e visualizzare correttamente gli oggetti contenuti in un file, bisogna saper:

- Utilizzare i pulsanti direzionali.
- Selezionare visualizzazione binaria corretta.

I pulsanti direzionali si trovano tutti nella parte inferiore della finestra *Grafica 2D* :

- Inizio
- Indietro
- Avanti
- Fine
- Differenza precedente
- Differenza successiva
- Mappa precedente
- Mappa successiva

La visualizzazione binaria corretta dipende dal microcontrollore presente sul circuito stampato della La visualizzazione binaria corretta dipende dal microcontrollore presente sul circuito<br>centralina controllo motore o dalla precisione numerica utilizzata da chi l'ha creata.

*ECM Titanium* è in grado di rappresentare le seguenti visualizzazioni:

- 8 bit senza segno, valori da 0 a 255.
- 8 bit con segno, valori da -128 a 127.
- 16 bit senza segno Motorola, valori da 0 a 65535 65535.
- 16 bit con segno Motorola, valori da -32768 a 32767.
- 16 bit senza segno IEEE, valori da 0 a 65535 65535.
- 16 bit con segno IEEE, valori da -32768 a 32767.

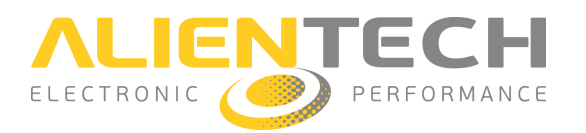

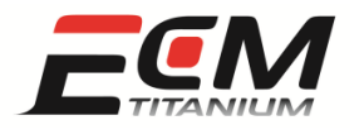

- 32 bit senza segno Motorola, valori da 0 a  $4x10^9$  circa.
- 32 bit con segno Motorola, valori da  $-2x10^9$  a  $2x10^9$  circa.
- 32 bit senza segno IEEE, valori da 0 a  $4x10^9$  circa.
- 32 bit con segno IEEE, valori da  $-2x10^9$  a  $2x10^9$  circa.
- Virgola mobile IEEE (i valori dipendono dalla precisione in bit).
- Virgola mobile Motorola (i valori dipendono dalla precisione in bit).

Le rappresentazioni binarie applicabili ai valori mostrati sul grafico sono nella parte destra della finestra. Se un file originale è associato ad un *Driver*, la conversione numerica è automatica.

In *Grafica 2D*, scegliere la visualizzazione corretta e spostarsi attraverso il file originale significa poter visualizzare un traccia che abbia una forma ordinata (Figura 18).

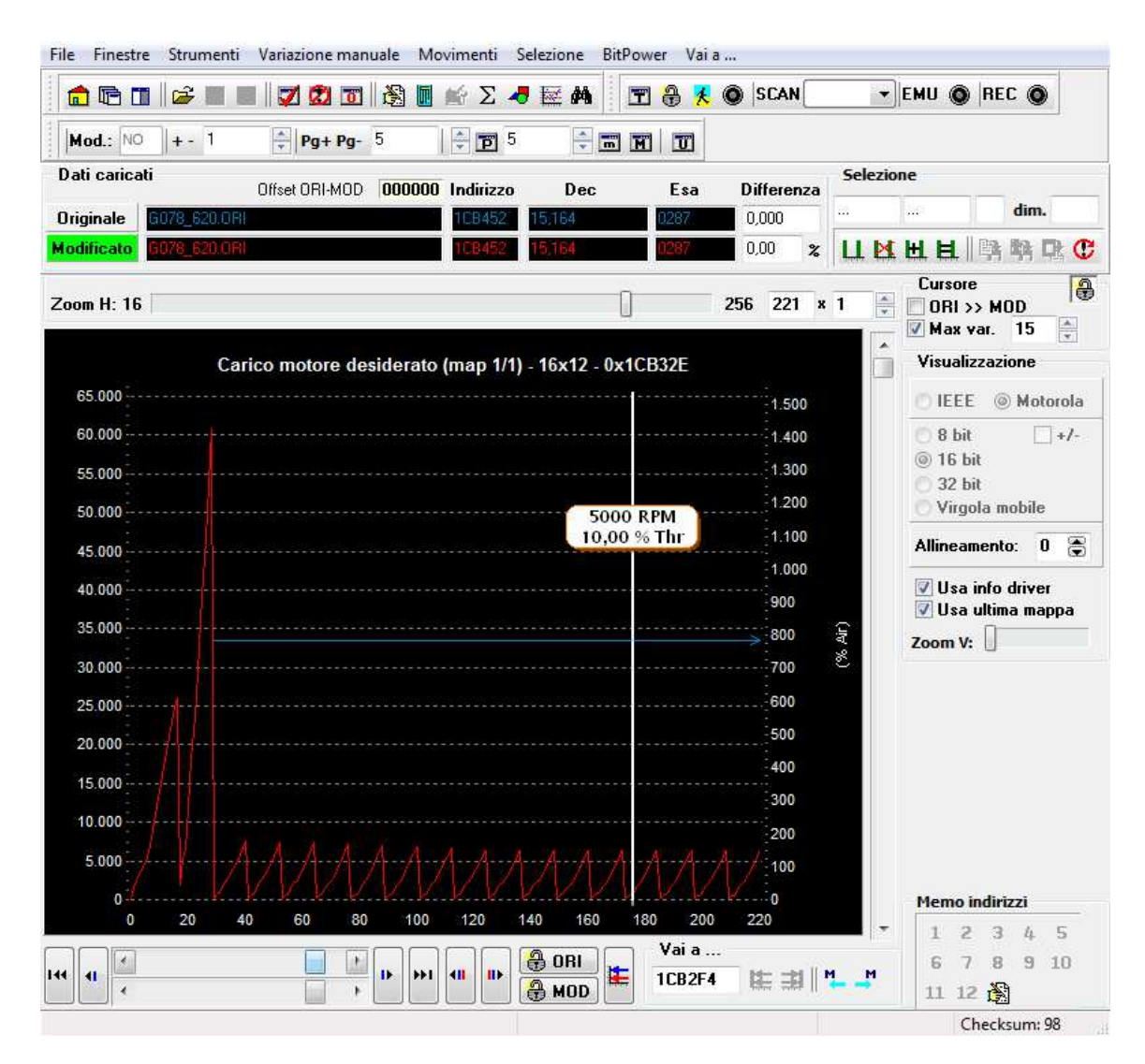

Figura 18: Finestra visualizzazione *Grafica 2D*.

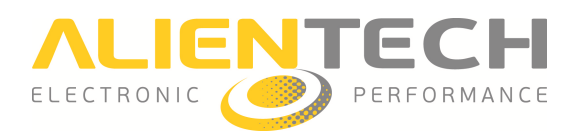

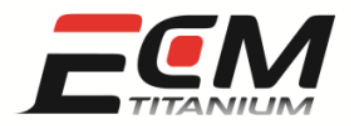

Se al file originale è stato associato un *Driver*, è possibile spostarsi tra le mappe disponibili usando i pulsanti *Mappa successiva* e *Mappa precedente* che si trovano in basso a destra destra. Le mappe sono indicate da una freccia orizzontale all'interno del grafico e passando il cursore del mouse sulla freccia compare il nome della mappa.

Utilizzando la visualizzazione *Grafica 2D* per visualizzare diversi file è possibile aumentare la propria esperienza nel riconoscere le forme delle mappe presenti nei file originali.

### *Visualizzazione Esadecimale*

La finestra di visualizzazione *Esadecimale* (Figura 19) è molto utile per svolgere ricerche fra i dati del file caricato, ma si sconsiglia di fare qualsiasi modifica ai dati se non si è sufficientemente esperti. Per accedere alla visualizzazione *Esadecimale* dalla finestra principale, bisogna cliccare l'icona corrispondere sulla barra degli strumenti. In questo modo *ECM Titanium* visualizza l'intero file originale, partendo dall'inizio (indirizzo esadecimale 0x000000) fino alla fine (dipende dalla lunghezza esadecimale del file caricato).

La finestra è composta da due riquadri: quello a sinistra contiene valori esadecimali mentre quello a destra, la loro conversione secondo la tabella ASCII internazionale.

Ogni riga comune ad entrambi i riquadri possiede un indice esadecimale che termina con uno zero: questo viene chiamato indice di riga. Ogni colonna del riquadro di destra o sinistra con lo stesso valore viene detto indice di colonna.

Sommando l'indice di riga con quello di colonna si calcola l'indirizzo esadecimale assoluto di una singola cella rappresentata con la finestra *Esadecimale*.

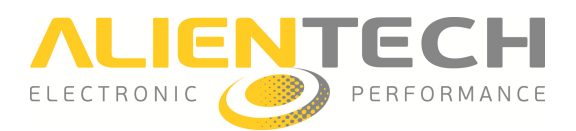

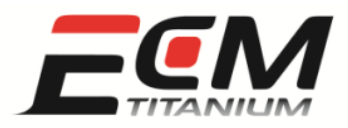

| File<br>Visualizza         | Variazione manuale |         |                                      |    | BitPower |                 |                  |                     |                |         |        |              |             |                         |    |                                                   |                             |     |       |                                              |               |     |      |                               |  |  |
|----------------------------|--------------------|---------|--------------------------------------|----|----------|-----------------|------------------|---------------------|----------------|---------|--------|--------------|-------------|-------------------------|----|---------------------------------------------------|-----------------------------|-----|-------|----------------------------------------------|---------------|-----|------|-------------------------------|--|--|
| <b>de 7056</b>             |                    |         | 佩                                    | 盖  | đâ.      |                 | Mod.: NO         |                     | $+ - 1$        |         |        |              |             | $\frac{1}{2}$ Pg+ Pg- 5 |    | $\frac{\Delta}{\pi}$                              | $\overline{p}$ <sup>1</sup> |     |       | ÷                                            |               | FNF |      | T                             |  |  |
| œ                          |                    |         |                                      |    |          |                 | $\frac{1}{\tau}$ |                     | 围              | 8       | ۰<br>夭 |              | <b>SCAN</b> |                         |    | EMU<br>$\blacktriangledown$                       | ۱                           |     | REC O |                                              |               |     |      |                               |  |  |
| Indirizzo                  | 00                 | 01      | 02 <sub>1</sub>                      | 03 | 04       | 05 06           |                  |                     | 07 08          | 09      |        | 0Å 0B        | 0C          |                         |    | OD OE OF                                          | ۸                           |     |       |                                              |               |     |      | 0123456789ABCDEF              |  |  |
| <b>1CF980</b>              | 53                 | 49      | 20                                   | 20 | 20       | 20              | 20               | 00                  | 30             | 30      | 31     | 30           | 00          | 30                      | 32 | 36                                                |                             | S I |       |                                              |               |     |      | .0010.026                     |  |  |
| <b>1CF990</b>              | 31                 | 53      | 30                                   | 32 | 30       | 37              | 38               | 00                  | 31             | 30      | 33     | 37           | 33          | 37                      | 32 | 36                                                |                             |     |       |                                              |               |     |      | 1502078.10373726              |  |  |
| <b>1CF9A0</b>              | 32                 | 30      | 00                                   | 34 | 2E       | 37              | 2E               | 36                  | 20             | 20      | 00     | 50           | 30          | 30                      | 30 | 20                                                |                             | 20  | 4     | 82                                           | 7:6           |     |      | P <sub>0</sub> 0 <sub>0</sub> |  |  |
| 1CF9B0                     | 88                 | 00      | 03                                   | E8 | 00       | 01              | 00               | 00                  | 00             | 00      | 00     | 00           | 00          | 00                      | 00 | 00                                                |                             |     |       |                                              |               |     |      |                               |  |  |
| <b>1CF9C0</b>              | 02                 | 00      | 00                                   | 10 | 10       | 10              | 00               | 00                  | 00             | 00      | 00     | 00           | 00          | 00                      | 00 | 00                                                |                             |     |       |                                              |               |     |      |                               |  |  |
| 1CF9D0                     | 00                 | 00      | 00                                   | 00 | 00       | 00              | 00               | 00                  | 00             | 00      | 00     | 00           | 00          | 00                      | 00 | 00                                                |                             |     |       |                                              |               |     |      |                               |  |  |
| <b>1CF9E0</b>              | 00                 | 00      | 00                                   | 00 | 00       | 00              | 00               | 00                  | 00             | 00      | 00     | 00           | 00          | 00                      | 00 | 00                                                |                             |     |       |                                              |               |     |      |                               |  |  |
| 1CF9F0                     | 00                 | 00      | 00                                   | 00 | 00       | 00              | 00               | 00                  | 00             | 00      | 00     | 00           | 88          | 00                      | 00 | 00                                                |                             |     |       |                                              |               |     |      |                               |  |  |
| 1CFA00                     | 00                 | 00      | 00                                   | 00 | 00       | 00              | 00               | 00                  | 00             | 00      | 00     | 00           | 00          | 00                      | 00 | 00                                                |                             |     |       |                                              |               |     |      |                               |  |  |
| <b>1CFA10</b>              | 00                 | 07      | 00                                   | 00 | 00       | 04              | 00               | 00                  | $00\,$         | 00      | 00     | 02           | 00          | 00                      | 00 | 00                                                |                             |     |       |                                              |               |     |      |                               |  |  |
| <b>1CFA20</b>              | 00                 | 00      | 00                                   | 00 | 00       | 00              | 00               | 00                  | 00             | 00      | 00     | 00           | 00          | 00                      | 00 | 00                                                |                             |     |       |                                              |               |     |      |                               |  |  |
| 1CFA30                     | 00                 | 00      | 00                                   | 00 | 00       | 00              | $^{00}$          | 00                  | 00             | 00      | 00     | 00           | 88          | 00                      | 00 | 00                                                |                             |     |       |                                              |               |     |      |                               |  |  |
| <b>1CFA40</b>              | 00                 | 00      | 00                                   | 00 | 00       | 00              | 00               | 00                  | 00             | 00      | 00     | 00           | 00          | 00                      | 00 | 00                                                |                             |     |       |                                              |               |     |      |                               |  |  |
| <b>1CFA50</b>              | 00                 | 00      | 00                                   | 00 | 00       | 00              | 00               | 00                  | 00             | 00      | 00     | 00           | 00          | 00                      | 00 | 00                                                |                             |     |       |                                              |               |     |      |                               |  |  |
| <b>1CFA60</b>              | 00                 | 00      | 88                                   | ΩO | ۵O       | 20              | 00               | 0O                  | 00             | 00      | 00     | 10           | 00          | 00                      | 00 | 00                                                |                             |     |       |                                              |               |     |      |                               |  |  |
| 1CFA70                     | 88.                | 00      | 00                                   | 00 | ۵O       | 00              | 01               | 06                  | 00             | 00      | 00     | 00           | 61          | 06                      | 00 | 00                                                |                             |     |       |                                              |               |     |      |                               |  |  |
| <b>1CFA80</b>              | 00                 | 00      | 01                                   | 06 | 00       | 00              | 00               | 00                  | 00             | 46      | 00     | 00           | 00          | 00                      | 00 | 46                                                |                             |     |       |                                              |               |     | F    |                               |  |  |
| 1CFA90                     | 00                 | 00      | 00                                   | 00 | 40       | 02              | 00               | 00                  | 00             | 00      | 00     | 00           | 00          | 00                      | 00 | 00                                                |                             |     |       | @                                            |               |     |      |                               |  |  |
| 1CFAA0                     | nn.                | 00      | 00                                   | nn | nn       | 00              | 00               | 00                  | 00             | 00      | 00     | 00           | n۵          | 00                      | 00 | nn                                                |                             |     |       |                                              | <b>Recipe</b> |     |      |                               |  |  |
| 1CFAB0                     | 00                 | 00      | 00                                   | 00 | ΩO       | 00              | 00               | 00                  | ۵O             | 00      | 00     | 40           | 00          | 00                      | 00 | 00                                                |                             |     |       |                                              |               |     |      |                               |  |  |
| 1CFAC0                     | 00                 | 40      | 00                                   | ΩO | 00       | 00              | 00               | 40                  | 00             | 00      | 00     | ΩO           | ۵O          | 00                      | 00 | ΩO                                                |                             |     |       |                                              |               |     |      |                               |  |  |
| 1CFAD0                     | 00                 | 00      | 00                                   | nn | 00       | 00              | 00               | 00                  | 00             | 00      | 00     | 00           | 00          | 00                      | 00 | 00                                                |                             |     |       |                                              |               |     |      |                               |  |  |
| 1CFAE0                     | 00                 | 00      | 00                                   | 00 | 00       | 00              | 00               | 00                  | 00             | 00      | 00     | 00           | 00          | 00                      | 00 | 00                                                |                             |     |       |                                              |               |     |      |                               |  |  |
| 1CFAF0                     | 00                 | 00      | n۵                                   | n٨ | 00       | 00              | 00               | 00                  | 00             | 00      | 00     | 00           | 00          | 00                      | 00 | 00                                                |                             |     |       |                                              |               |     |      |                               |  |  |
| 1CFB00                     | 00                 | $_{00}$ | 00                                   | 00 | 00       | 00              | 00               | $00^{\circ}$        | 00             | 00      | 00     | $00^{\circ}$ | 00          | 00                      | 00 | 00                                                |                             |     |       |                                              |               |     |      |                               |  |  |
| Indirizzi                  |                    |         |                                      |    |          |                 |                  |                     |                |         |        |              |             |                         |    |                                                   | $\overline{ }$              |     |       | <b>Selezione</b>                             |               |     |      |                               |  |  |
| Vai a indirizzo            |                    |         | 1CF980 $\  \times \ $ (0 = 10 $\ $ 1 |    |          |                 |                  | $\overline{2}$<br>3 | $\ell_{\rm L}$ | $-5$    | 6      | 7            | 8           |                         |    | 9101112                                           |                             |     |       | Inizio                                       |               |     | Fine |                               |  |  |
| <b>Dati EPROM caricate</b> |                    |         |                                      |    |          | <b>Checksum</b> |                  | Pari                |                | Dispari |        |              |             |                         |    | $\triangleright$ 16 bit LH $\triangleright$ DWord |                             |     |       | <b>Copia dati</b>                            |               |     |      |                               |  |  |
| <b>Originale</b>           | G078_620.ORI       |         |                                      |    | F770     |                 |                  | CD21                |                | 2A4F    |        |              | F2FC1C21    |                         |    | OEBDF770                                          |                             |     |       | <b>Copia incrementi</b><br><b>Ek</b> Incolla |               |     |      |                               |  |  |
| Modificata                 | 078 620 OPT        |         |                                      |    | F770     |                 |                  | CD21                |                | 2A4F    |        |              | F2FC1C21    |                         |    | OEBDF770                                          |                             |     |       | <b>C</b> Incolla ORI                         |               |     |      |                               |  |  |
|                            |                    |         |                                      |    |          |                 |                  |                     |                |         |        |              |             |                         |    | SCROLL                                            |                             |     |       |                                              |               |     |      |                               |  |  |

Figura 19: Finestra visualizzazione *Esadecimale*.

Per scorrere l'intero contenuto del file si può utilizzare la barra verticale al centro dello schermo, scorrere la rotella del mouse oppure premere i tasti Pagina Su - Pagina Giù della tastiera.

Utilizzando la visualizzazione *Esadecimale* per trovare le stringhe di testo ed i dati di diversi file, è possibile aumentare la propria esperienza nel capire le informazioni memorizzate nei file stessi, riguardanti i costruttori del veicolo o la centralina controllo motore.

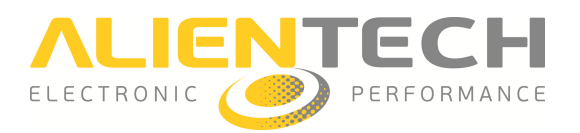

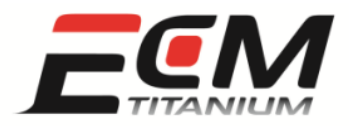

### *Sezione 7 - Come modificare il file originale di una centralina controllo motore*

L'elaborazione del veicolo, o Chip-Tuning, consiste nel modificare i valori che sono contenuti nelle mappe del file originale e programmare il file così modificato nella centralina controllo motore.

Scopo di questa sezione è solo mostrare tutti gli strumenti che *ECM Titanium* offre per modificare un file originale, non di spiegare la teoria per la corretta elaborazione di un generico veicolo. Per , questo, *Alientech S.r.l.* organizza periodicamente dei corsi specifici per imparare a elaborare i file originali delle centraline controllo motore. Per conoscere le date ed i luoghi dove vengono tenuti i corsi, consultare il sito Internet www.alientech.to alla sezione *Formazione* o contattare il proprio rivenditore.

Per modificare i dati contenuti nelle mappe sono disponibili diversi strumenti; i più importanti sono:

- Modifica in *Percentuale*: consente di aumentare i valori della selezione in percentuale rispetto al valore del file originale. *Funzione disponibile nelle visualizzazioni Tabellare, Grafica 2D, Grafica 3D, Esadecimale.*
- Modifica in *Valore assoluto*: consente di aumentare della quantità desiderata i valori della selezione, indicando l'incremento desiderato. *Funzione disponibile nelle visualizzazioni Tabellare, Grafica 2D, Grafica 3D, Esadecimale.*
- Modifica con finestra *Interpolazione* : quando si selezionano più celle, l' *Interpolazione* consente di variare il contenuto della selezione in modo graduale, tra i valori inseriti nel riquadro *Incrementi* della finestra *Interpolazione*. Questo strumento consente di lavorare sia con incrementi percentuali che assoluti.
	- *Funzione disponibile solo nella visualizzazione Tabellare.*
- Modifica *Edit valore*: consente di inserire direttamente, in tutta la selezione, il valore desiderato.

Funzione disponibile nelle visualizzazioni Tabellare ed Esadecimale.

Per modificare le mappe di un file originale, la visualizzazione *Tabellare* è il modo più semplice e rapido. Questa è disponibile solo quando il file originale viene aperto e si utilizza un *Driver*, che mostra la lista delle mappe disponibili.

In ogni visualizzazione è sempre possibile confrontare i file originale e modificato schiacciando il tasto *ESC* della tastiera. do. Questa è disponibile solo quando il file originale viene aperto e si utilizza un *Driver*, che tra la lista delle mappe disponibili.<br>
stra la lista delle mappe disponibili.<br>
stra la lista delle mappe disponibili.<br>
stra

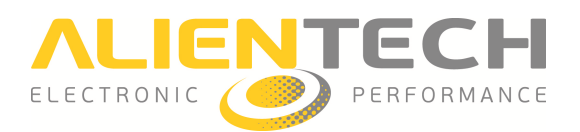

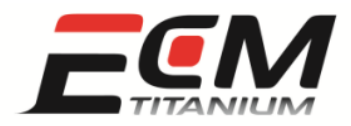

### *Visualizzazione Tabellare*

In questa visualizzazione i dati sono mostrati come numeri all'interno di una tabella. La prima riga di numeri a partire dall'alto, e la prima colonna a partire da sinistra, sono invece gli *assi di riferimento* della mappa, cioè i valori che la centralina utilizza per leggere una precisa cella della mappa.

Per aprire una mappa come tabella basta selezionarla dalla lista di quelle disponibili e cliccare 2 volte col tasto sinistro del mouse.

Per modificare i valori della mappa è prima di tutto necessario selezionarli: cliccare su una cella col pulsante sinistro del mouse e, tenendolo premuto, posizionare il cursore sull'ultima cella della selezione, quindi rilasciare il pulsante. Ora è possibile modificare la selezione utilizzando gli strumenti a disposizione tramite il menù " *Variazione manuale*", le icone nelle barre degli strumenti, o le scorciatoie da tastiera.

Come esempio, in figure 20 e 21 è mostrata la modifica percentuale di una mappa di anticipo d'accensione, effettuata seguendo questi passi:

- 1. aprire la mappa desiderata dalla finestra principale di *ECM Titanium*, facendo doppio click sul nome della mappa utilizzando il pulsante sinistro del mouse
- 2. selezionare l'area da modificare utilizzando il mouse
- 3. selezionare *Interpolazione* nel menù *Variazione manuale*
- 4. nella finestra *Interpolazione* selezionare *Percentuale* nel riquadro *Calcolo incremento*, quindi inserire il numero *5* in tutte le 4 caselle e schiacciare *Ok*

Ora è possibile visualizzare l'incremento percentuale schiacciando le icone  $\Gamma$  e  $\mathbf{F}$ .

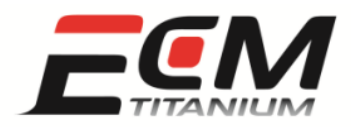

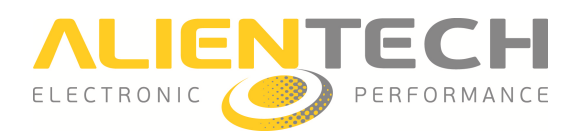

| 囗              | □ Ⅲ 区 图            | フので                                               | $\bullet$    |              | Mod.: NO         | $+ - 0,1$ |       | Pg+ Pg- 0,5 |          | 츻            | $\left  \frac{\Delta}{\Delta x} \right $<br>$\boxed{p}$ 0,5% |       | <b>ENESUC</b> |             |   |
|----------------|--------------------|---------------------------------------------------|--------------|--------------|------------------|-----------|-------|-------------|----------|--------------|--------------------------------------------------------------|-------|---------------|-------------|---|
| œ<br>闦<br>凹    |                    | $\overline{D}$ $\overline{O}$ $\overline{I}$<br>Œ | $\mathbf{r}$ | 8<br>$\star$ | ۰<br><b>SCAN</b> |           |       | FMU OREC O  |          |              |                                                              |       |               |             |   |
| <b>RPM</b> deg | 6.00               | 7,00                                              | 8,50         | 10,00        | 12,00            | 15,00     | 19,00 | 24,00       | 29,00    | 34.00        | 41,00                                                        | 51,00 | 64,00         | 81,00       |   |
| 1600           | 15,0               | 16,5                                              | 18,0         | 19,0         | 19,5             | 18,0      | 14,0  | 10,0        | 10,0     | 10,0         | 10,0                                                         | 12,0  | 12,0          | 12,0        |   |
| 1800           | 15,0               | 17,0                                              | 19,0         | 20,0         | 20,0             | 18,0      | 14,0  | 10,0        | 10,0     | 10,0         | 10,0                                                         | 12,0  | 12,0          | 12,0        |   |
| 2000           | 17,0               | 19,0                                              | 20,0         | 21,0         | 20,0             | 18,0      | 15,0  | 12,0        | 10,0     | 10,0         | 11,0                                                         | 13,0  | 13,0          | 13,0        |   |
| 2200           | 19.0               | 21,0                                              | 22,5         | 23,0         | 22,0             | 20,0      | 17,0  | 14,0        | 12,0     | 12,0         | 12,0                                                         | 15,0  | 15,0          | 16,0        |   |
| 2400           | 21,6               | 23,0                                              | 25,0         | 26,0         | 25,0             | 23,0      | 20,0  | 17,0        | 15,0     | 15,0         | 15,0                                                         | 18,0  | 18,0          | 18,0        |   |
| 2600           | 24,0               | 26,0                                              | 28,0         | 29,0         | 28,0             | 25,0      | 23,0  | 20,0        | 18,0     | 17,0         | 16,0                                                         | 19,0  | 19,0          | 20,0        |   |
| 2800           | 27,0               | 29,0                                              | 31,0         | 32,0         | 31,0             | 28,0      | 26,0  | 23,5        | 21,0     | 19,0         | 17,0                                                         | 19,0  | 19,0          | 22,0        |   |
| 3000           | 31,0               | 33,0                                              | 35,0         | 36,0         | 35,0             | 32,0      | 29,0  | 26,0        | 23,0     | 21,0         | 19,0                                                         | 21,0  | 21,0          | 24,0        |   |
| 3200           | 34,0               | 36,0                                              | 38,0         | 39,0         | 38,0             | 36,0      | 32,0  | 28,0        | 25,0     | 22,0         | 20,0                                                         | 22,0  | 22,0          | 25,0        |   |
| 3500           | 37,0               | 39,0                                              | 41,0         | 41,5         | 40.5             | 38.0      | 34.0  | 30.0        | 27.0     | 24,0         | 22,0                                                         | 22,0  | 22.0          | 26,0        |   |
| 3800           | 38.0               | 40,0                                              | 42,0         | 42,5         | 41,4             | 38.8      | 36,0  | 33,0        | 30.0     | 27.0         | 25.0                                                         | 24.0  | 24.0          | 27,0        |   |
| 4000           | 39,5               | 40,7                                              | 42,7         | 43,0         | 41,7             | 39,4      | 37,0  | 34,0        | 31,0     | 27,5         | 26,0                                                         | 26,0  | 24,0          | 27,0        |   |
| 4200           | 39,4               | 41,4                                              | 43,4         | 44,0         | 42,0             | 40,0      | 37,5  | 35,0        | 31,0     | 27,5         | 26,0                                                         | 26,0  | 24,0          | 27,0        |   |
| 4500           | 41,0               | 42,5                                              | 44,5         | 45,0         | 43,0             | 41,0      | 38,0  | 35,0        | 31,0     | 27,5         | 26,0                                                         | 26,0  | 24.0          | 27,0        |   |
| 4800           | 41,5               | 43,5                                              | 45,6         | 46,0         | 44.0             | 41,0      | 38,0  | 35,0        | 31,0     | 28.0         | 26,0                                                         | 27,0  | 25,0          | 28,0        |   |
| 5000           | 42.0               | 44.0                                              | 46,3         | 46,0         | 45,0             | 42,0      | 39,0  | 36,0        | 32,0     | 29,0         | 27,0                                                         | 29.0  | 27,0          | 29,0        |   |
| 5200           | 42,5               | 45,0                                              | 47,0         | 47,0         | 46,0             | 43,0      | 40,0  | 37,0        | 33,0     | 30,0         | 28,0                                                         | 29,0  | 29,0          | 29,0        |   |
| 5500           | 43,5               | 46,0                                              | 48,1         | 48.0         | 47.0             | 45,0      | 42,0  | 39,0        | 35,0     | 32.0         | 29,0                                                         | 30,0  | 30.0          | 30,0        |   |
| 5800           | 45,2               | 47,2                                              | 49,2         | 50,0         | 49.0             | 47,0      | 44,0  | 40.0        | 36,0     | 33,0         | 31,0                                                         | 31,0  | 30.0          | 31,0        |   |
| 6000           | 46.0               | 48,0                                              | 50,0         | 50,0         | 50,0             | 48.0      | 45,0  | 41.0        | 37.0     | 34,0         | 31,0                                                         | 32,0  | 31,0          | 31,0        |   |
| 6200           | 46.0               | 48,0                                              | 50,0         | 50.0         | 50,0             | 48.0      | 45,0  | 41,0        | 37,0     | 34,0         | 32,0                                                         | 33,0  | 31,0          | 31,0        |   |
| 6500           | 46,0               | 48,0                                              | 50.0         | 50,0         | 50.0             | 48,0      | 45.0  | 41.0        | 37,0     | 35,0         | 33,0                                                         | 33,0  | 32,0          | 32,0        |   |
| 7000           | 44,0               | 46,0                                              | 48.0         | 48,0         | 48,0             | 46,0      | 43,0  | 39,0        | 37,0     | 35,0         | 33,0                                                         | 34,0  | 33,0          | 33,0        |   |
| 7500           | 44.0               | 46.0                                              | 48,0         | 48,0         | 48.0             | 46,0      | 43,0  | 40,0        | 38,0     | 36,0         | 33,0                                                         | 35,0  | 33,0          | 33,0        |   |
| 8000           | 44,0               | 46,0                                              | 48.0         | 48,0         | 48.0             | 46.0      | 44,0  | 41.0        | 39,0     | 37,0         | 34,0                                                         | 36,0  | 34,0          | 34,0        |   |
| 8500           | 44,0               | 46,0                                              | 48,0         | 48.0         | 48,0             | 46,0      | 44,0  | 42,0        | 40.0     | 38,0         | 35,0                                                         | 36,0  | 34,0          | 34,0        |   |
| 9000           | 44.0               | 46.0                                              | 48.0         | 48.0         | 48.0             | 46.0      | 44.0  | 42.0        | 40.0     | 38.0         | 35.0                                                         | 37.0  | 35.0          | 35.0        | × |
| Dati caricati  |                    |                                                   |              |              |                  |           |       |             | Checksum | Pari         | <b>Dispari</b>                                               |       | 16 bit        | 32 bit      |   |
| Originale      | DUC_05E6.ORI       |                                                   |              |              |                  |           |       |             | 05E6     | CB15         | 3AD1                                                         |       | 6DB89C15      | 00EB05E6    |   |
| Modificato     | <b>LIC DEEGOPH</b> |                                                   |              |              |                  |           |       |             |          |              | Driver                                                       |       | DUC_05E6.DRT  |             |   |
|                |                    |                                                   |              |              |                  |           |       |             |          | Ind. 0x444DE | Dim. 32x20                                                   |       | $K = 0.1$     | Checksum: ( |   |

Figura 20: Finestra visualizzazione *Tabellare* (prima della modifica).

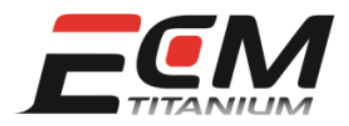

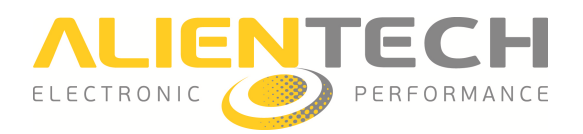

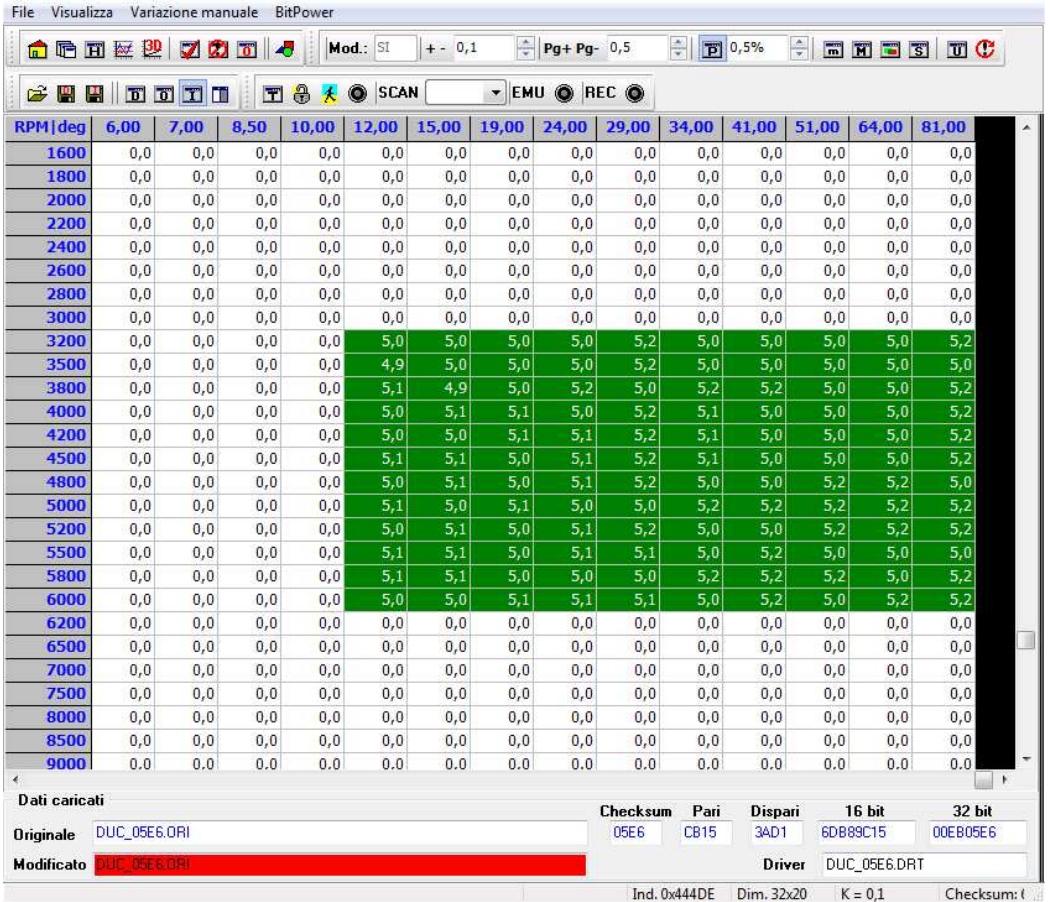

Figura 21: Finestra visualizzazione *Tabellare* (dopo la modifica, incrementi percentuali).

### *Visualizzazione Grafica 3D*

In questa visualizzazione i dati sono mostrati come una figura tridimensionale, in cui l'altezza dei punti del grafico dipende dai valori contenuti nella mappa.

Per modificare i valori della mappa è necessario prima selezionarli. Questo si può fare col mouse, procedendo allo stesso modo della visualizzazione *Tabellare*, o in alternativa utilizzando gli strumenti disponibili nel menù *"Selezione"* , le icone nelle barre degli strumenti, o le scorciatoie da tastiera.

È possibile ruotare la figura utilizzando il mouse (tenere premuto il tasto destro e muovere il cursore) o gli strumenti disponibili nel menù *"Selezione"*, le icone nelle barre degli strumenti, o usando le scorciatoie da tastiera.

Nelle figure 22 e 23 è mostrata come esempio la modifica della mappa *"Valvola a farfalla – Angolo operativo"*, effettuata seguendo questa procedura:

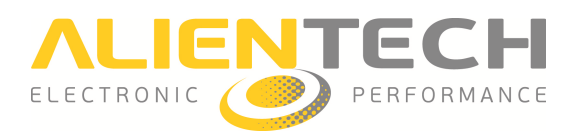

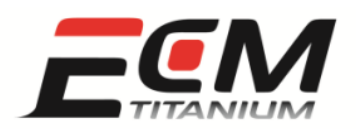

- 1. aprire la mappa desiderata dalla finestra principale di *ECM Titanium*, facendo doppio click sul nome della mappa utilizzando il pulsante sinistro del mouse
- 2. selezionare l'ultima riga della tabella, e selezionare la voce *"Edit valore"* nel menù *"Variazione manuale"*
- 3. scrivere il numero *90* e schiacciare il pulsante *Enter* della tastiera
- 4. schiacciare il pulsante **BD**
- 5. ruotare la mappa fino a portarla in una posizione comoda per la modifica, che consisterà nel rendere "liscia" la curva
- 츷 6. selezionare una riga della mappa ed inserire il numero *100* nella casella della barra degli strumenti nella parte in a alto della finestra
- 7. schiacciare ripetutamente i pulsanti *Pag↑* o *Pag↓* della tastiera, finché la selezione avrà raggiunto l'altezza desiderata 8. schiacciare ripetutamente i pulsanti  $Pag\uparrow$  o  $Pag\downarrow$  della tastiera, finché la selezione raggiunto l'altezza desiderata<br>8. spostarsi in righe differenti e ripetere l'operazione fino ad ottenere la forma desiderata.
- 

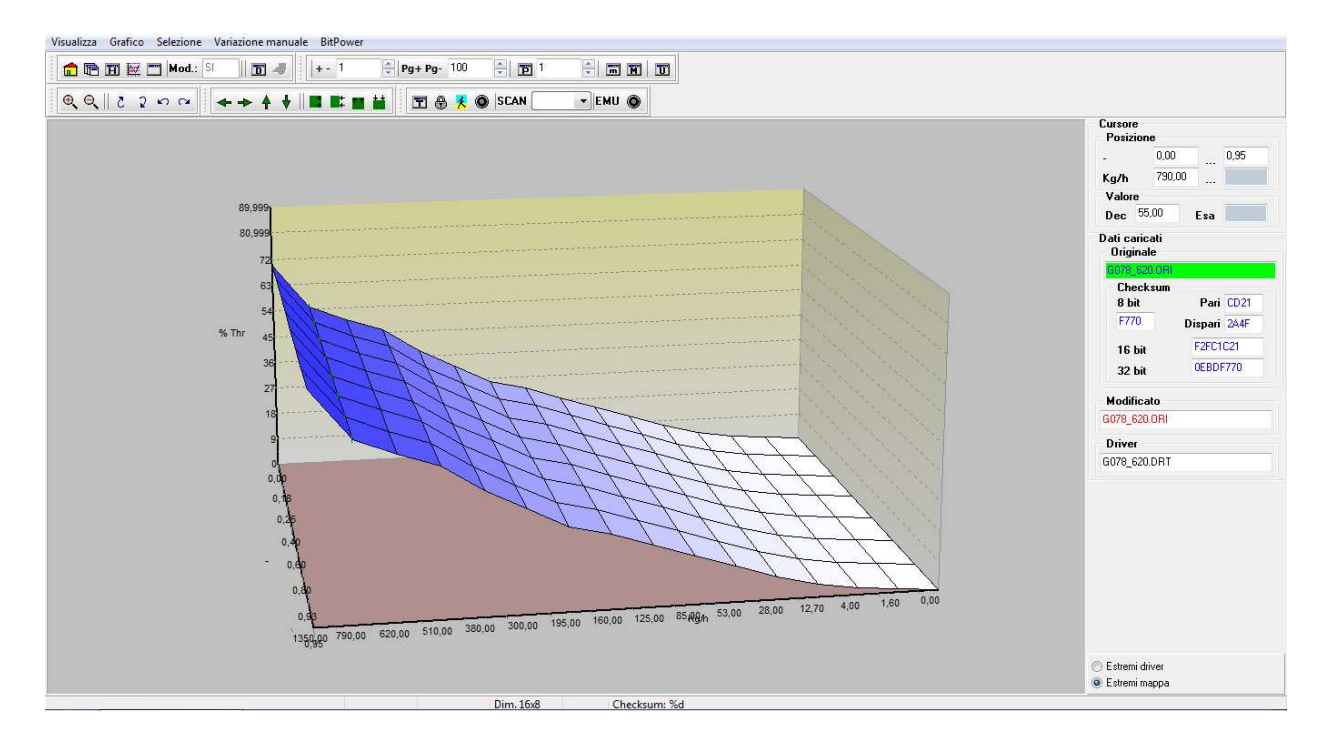

Figura 22: Finestra visualizzazione *Grafica 3D* (prima della modifica).

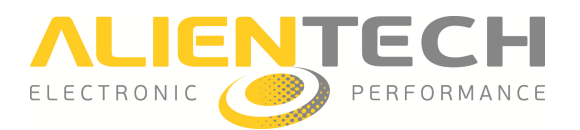

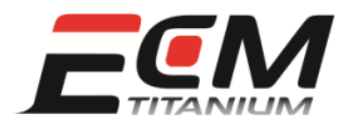

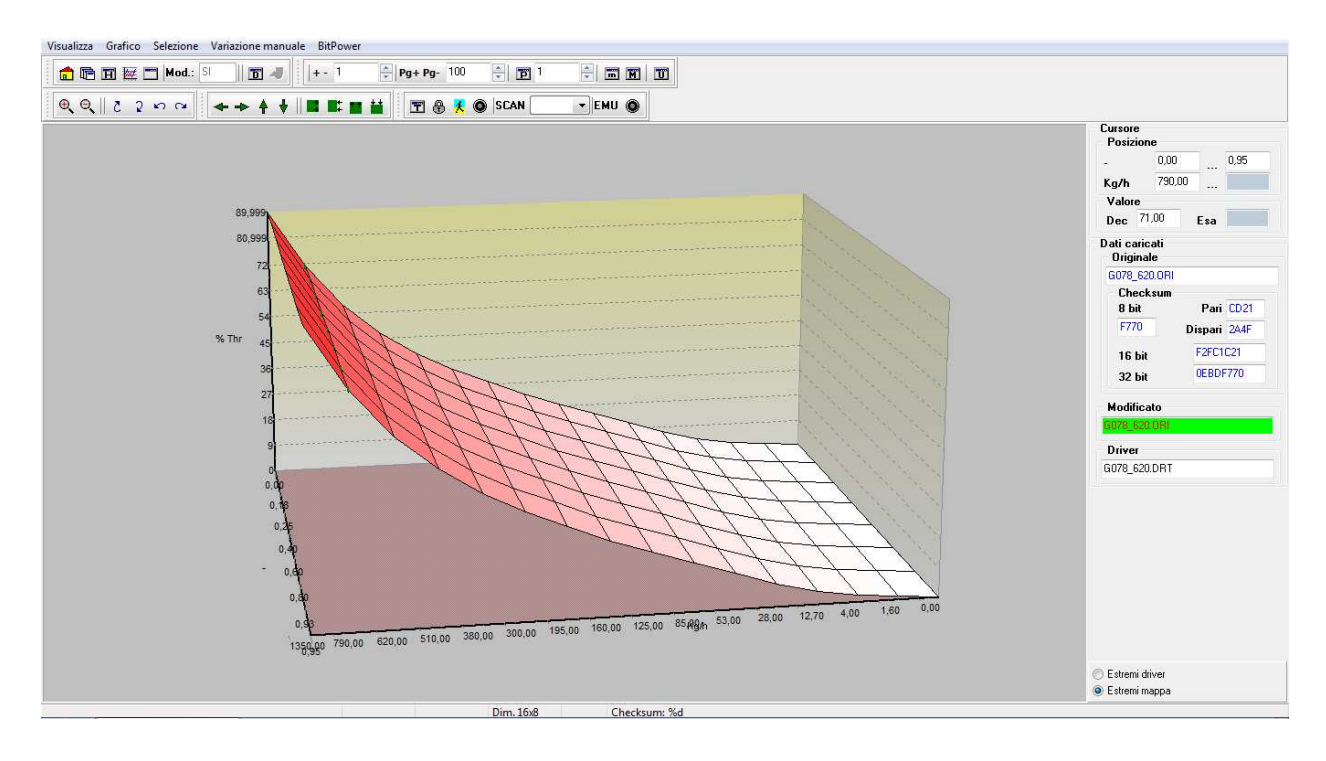

Figura 23: Finestra visualizzazione *Grafica 3D* (dopo la modifica).

### *Visualizzazione Grafica 2D*

In questa visualizzazione i dati sono mostrati come un tratto continuo. I valori contenuti nel file corrispondono all'altezza dei punti che compongono la linea. La forma visualizzata dipende dalla mappa e dalle opzioni scelte per la visualizzazione.

Per modificare i valori della mappa è necessario prima fare una selezione: posizionarsi col cursore del mouse sull'inizio della zona che si vuole selezionare, e schiacciare il tasto destro del mouse; posizionarsi ora sulla fine della zona da selezionare, e schiacciare nuovamente il tasto destro del mouse. Nel riquadro saranno ora visibili due linee verdi verti cali, fine della selezione. Ora sarà possibile modificare la selezione utilizzando gli strumenti a disposizione tramite il menù *"Variazione manuale"* , le icone nelle barre degli strumenti, o le scorciatoie da tastiera. use sull'inizio della zona che si vuole selezionare, e schiacciare il tasto destro del mouse;<br>narsi ora sulla fine della zona da selezionare, e schiacciare nuovamente il tasto destro del<br>Nel riquadro saranno ora visibili d

Le figure 24 e 25 mostrano come esempio la modifica contemporanea di tre mappe "Limitatore *Pressione Rail"*, effettuata seguendo questa procedura:

- dalla finestra principale di *ECM Titanium*, aprire la mappa *"Limitatore Pressione Rail f(RPM,Q\_FUEL)"*
- $\bullet$  cliccare sull'icona

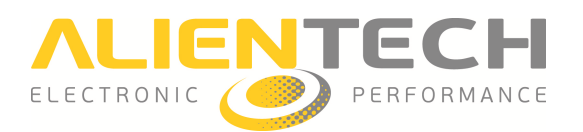

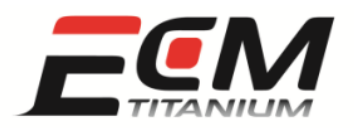

- posizionarsi col cursore sulla zona di inizio della selezione, e schiacciare il tasto destro del mouse; posizionarsi sulla zona di fine della selezione, e schiacciare nuovamente il tasto destro del mouse
- cliccare l'icona  $\mathbf{H}$  per abilitare la selezione multipla
- ripetere l'operazione di selezione sulle altre zone da modificare
- schiacciare il pulsante  $\Box$  per abilitare la modifica percentuale
- usando le frecce, portare a *6* il numero nella casella strumenti nella barra degli
- schiacciare una volta il pulsante *Pag↑* della tastiera.

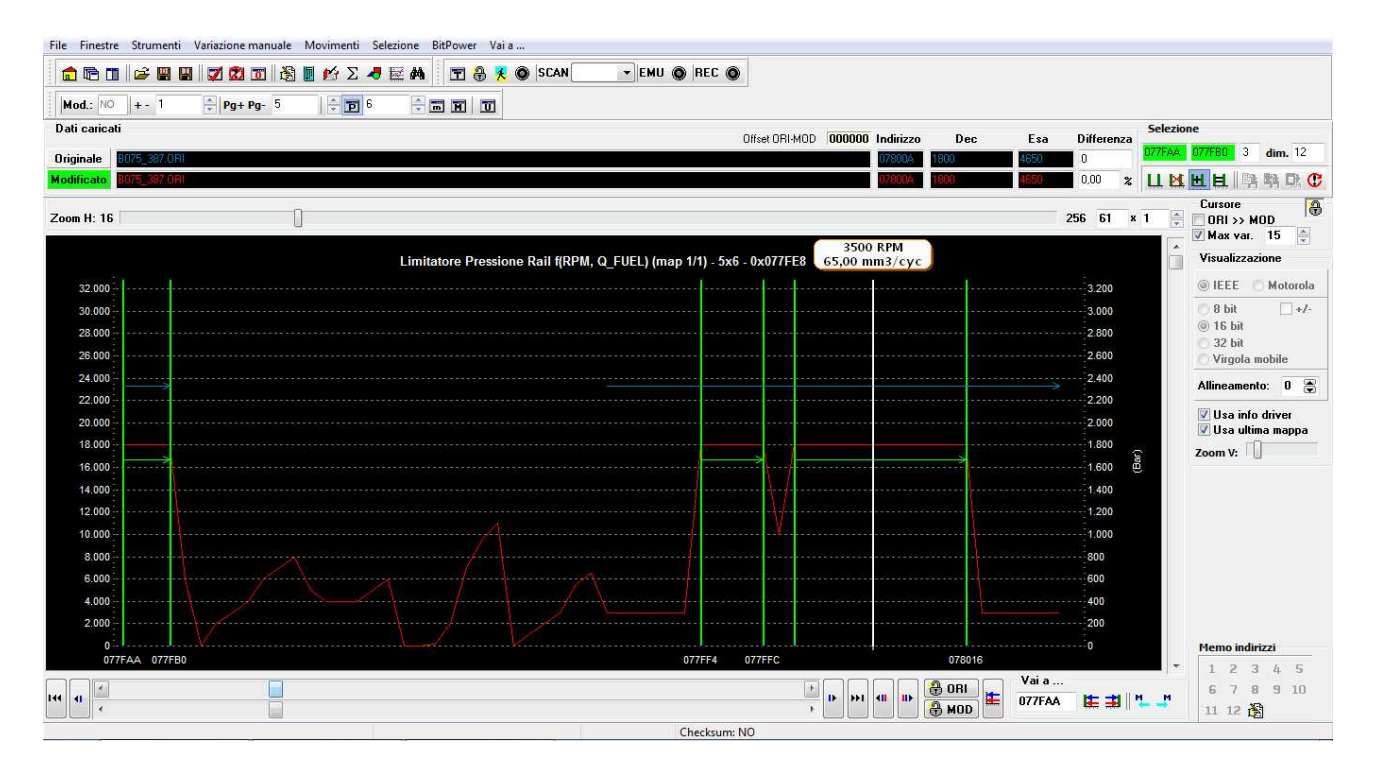

Figura 24: Finestra visualizzazione *Grafica 2D* (selezione multipla).

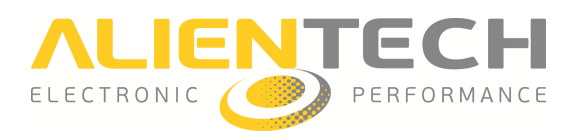

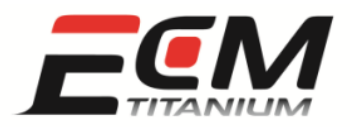

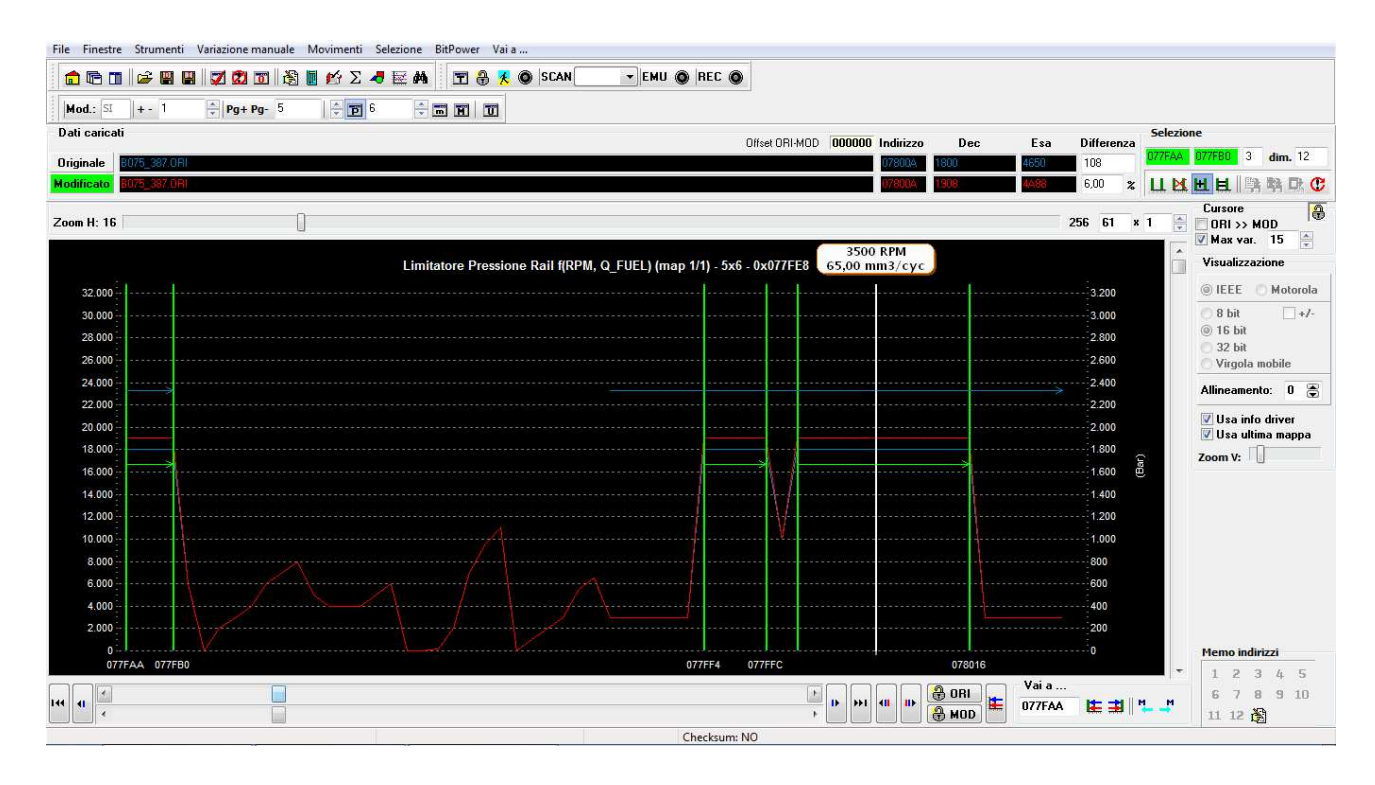

Figura 25: Finestra visualizzazione *Grafica 2D* (dopo la modifica).

### *Visualizzazione Esadecimale*

La visualizzazione Esadecimale mostra il contenuto dei file originale e modificato attraverso caratteri alfanumerici, e ne fa vedere anche il corrispondente codice ASCII.

Questo può essere utile ad esempio per cercare scritte all'interno del file, o modificare quelle esistenti. stra il contenuto dei file originale e modificato attraverso<br>noche il corrispondente codice ASCII.<br>per cercare scritte all'interno del file, o modificare quelle<br>mostrata la personalizzazione di una scritta all'interno del

Come esempio, nelle figure 26 e 27 è mostrata la personalizzazione di una scritta all'interno del file di una moto, fatta seguendo questa procedura:

- nella finestra principale di *ECM Titanium* cliccare l'icona **Le per** modifica *Esadecimale*
- muoversi all'interno del file, utilizzando la barra di scorrimento, fino a trovare la scritta da modificare
- $\bullet$  cliccare l'icona  $\boxed{5}$  per abilitare la selezione del contenuto del file
- col mouse, selezionare il primo carattere che si vuole modificare nella parte sinistra d della finestra, dove si vedono i caratteri esadecimali
- schiacciando i pulsanti + o della tastiera, scorrere tra i caratteri fino ad ottenere quello voluto

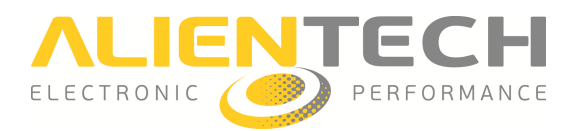

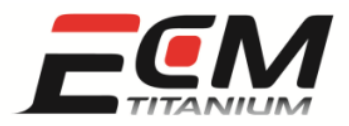

• ripetere l'operazione per tutti i caratteri successivi.

| $\omega$ $\sigma$<br>6 G 7       |                                     |                |                                   |                | фå              |                | Mod.: NO       |                     | $ + - 1 $      |                |                      |                |                | $Pq + Pq - 5$           |       |          | 축<br>$\overline{p}$ <sup>1</sup> |                                         | 츻                        |                      | FINE                                                                 |                              | $\overline{\mathbf{u}}$ |                |
|----------------------------------|-------------------------------------|----------------|-----------------------------------|----------------|-----------------|----------------|----------------|---------------------|----------------|----------------|----------------------|----------------|----------------|-------------------------|-------|----------|----------------------------------|-----------------------------------------|--------------------------|----------------------|----------------------------------------------------------------------|------------------------------|-------------------------|----------------|
| œ                                | $5$ $\overline{10}$ $\overline{11}$ |                | $\overline{D}$ $\overline{T}$ 16  |                |                 |                | $rac{1}{\tau}$ |                     |                |                |                      |                |                |                         |       | - EMU    |                                  |                                         | O REC O                  |                      |                                                                      |                              |                         |                |
| Indirizzo                        |                                     |                | 00 01 02 03                       |                |                 |                |                | 04 05 06 07 08      |                |                | 09 0A 0B 0C 0D 0E 0F |                |                |                         |       |          | ۸                                |                                         |                          |                      | 0123456789ABCDEF                                                     |                              |                         |                |
| 0068E0                           | FF                                  | FF             | FF                                | FF             | FF              | FF             | FF             | FF                  | FF             | FF             | FF                   | FF             | FF             | FF                      | FF    | FF       |                                  |                                         |                          |                      |                                                                      |                              |                         |                |
| 0068F0                           | FF                                  | FF             | FF                                | FF             | FF              | FF             | FF             | FF                  | FF             | FF             | FF                   | FF             | FF             | FF                      | FF    | FF       |                                  |                                         |                          |                      |                                                                      |                              |                         |                |
| 006900                           | ΑO                                  | C <sub>2</sub> | E1                                | AA             | 60              | 20             | D7             | 7C                  | DÀ             | D <sub>8</sub> | 80                   | 00             | 80             | 00                      | 00    | 00       |                                  |                                         |                          |                      |                                                                      |                              |                         |                |
| 006910                           | 20                                  | 20             | 31                                | 31             | 30              | 30             | 20             | 20                  | 4D             | 4F             | 4E                   | 53             | 54             | 45                      | 52    | 0C       |                                  |                                         | 1100                     |                      | MONS                                                                 |                              | T E R                   |                |
| 006920                           | 01                                  | 02             | 03                                | 04             | 06              | 08             | 0C             | 10                  | 14             | 19             | 28                   | 3 <sup>C</sup> | 00             | 08                      | 00    | 05       |                                  |                                         | 22.54                    | <b>Sab</b>           |                                                                      | $\left\langle \right\rangle$ |                         |                |
| 006930                           | 00                                  | 14             | 00                                | 32             | 00              | 64             | 00             | C8                  | 01             | 45             | 01                   | F <sub>4</sub> | 03             | E8                      | 04    | 40       |                                  |                                         | $\therefore$ 2 $\cdot$ d |                      | $\sim$ $\sim$ $\Gamma$                                               |                              |                         |                |
| 006940                           | 44                                  | 49             | 4D                                | 08             | 00              | 1A             | 33             | 4D                  | 66             | 9A             | CD                   | FF             | 00             | 04                      | 00    | 00       |                                  | DIM.                                    |                          | $\therefore$ 3 M f   | <b>ISS</b>                                                           | B                            |                         |                |
| 006950                           | 00                                  | 00             | 00                                | 00             | 00              | 00             | 04             | 00                  | 00             | 00             | 00                   | 08             | 17             | 1F                      | 27    | 2F       |                                  |                                         |                          |                      | in has been been                                                     |                              |                         |                |
| 006960                           | 3F                                  | 46             | 4E                                | 5E             | 08              | 14             | $_{1C}$        | 2F                  | 3Å             | 43             | 53                   | 6D             | 94             | 08                      | 14    | 1C       |                                  | 7 F N                                   |                          |                      | $\ldots$ $\ldots$ $\sim$ $\ldots$ $\sim$ $\sim$ $\sim$ $\sim$ $\sim$ |                              |                         |                |
| 006970                           | 2F                                  | 3Å             | 43                                | 53             | 6D              | 94             | 09             | 00                  | 01             | 02             | 03                   | 04             | 05             | 06                      | 07    | 08       |                                  |                                         | $\angle$ : $CSm$ .       | <b>IR</b>            | sello.<br>side.                                                      |                              |                         |                |
| 006980                           | 00                                  | 14             | 1D                                | 71             | 28              | F6             | 33             | 33                  | 39             | 9A             | 40                   | 00             | 43             | 33                      | 46    | 66       |                                  | $\cdot$ $\cdot$ $\cdot$ $\cdot$ $\cdot$ |                          | 339<br>W.            | $\cdot$ $\circ$                                                      |                              | . C<br>3 F f            |                |
| 006990                           | 49                                  | 9A             | 4C                                | CD             | 53              | 33             | 59             | 9A                  | 60             | 00             | 63                   | 33             | 66             | 66                      | 68    | F6       |                                  |                                         |                          |                      | $I$ . $L$ . $S3Y$ . $C3f$ fh                                         |                              |                         |                |
| 0069A0                           | 6E                                  | 14             | 74                                | 7B             | 7Å              | 3D             | 80             | 00                  | 86             | 66             | 00                   | 10             | 00             | 44                      | 00    | 5D       |                                  |                                         |                          |                      | $n + t$ { $z = $ $t - $ $D$                                          |                              |                         | . <del>.</del> |
| 0069B0                           | 00                                  | 82             | 00                                | 9 <sub>B</sub> | 00              | B <sub>9</sub> | 01             | 07                  | 01             | 72             | 02                   | 8E             | 03             | $1\text{Å}$             | 03    | 54       |                                  |                                         |                          |                      | resi e sprinte se                                                    |                              |                         |                |
| 0069C0                           | 03                                  | 6D             | 03                                | 84             | 03              | AA             | 03             | C6                  | 03             | DB             | 03                   | F <sub>2</sub> | 00             | 10                      | 00    | 5B       |                                  | $\ldots$ $\ldots$                       |                          | <b>EAST GENERAL</b>  | -6                                                                   | -132                         |                         |                |
| 0069D0                           | 00                                  | 94             | 00                                | BE             | 00              | F3             | 01             | 15                  | 01             | 36             | 01                   | 86             | 01             | E3                      | 02    | ÀÀ       |                                  |                                         |                          |                      | ь                                                                    |                              |                         |                |
| 0069E0                           | 03                                  | 06             | 03                                | 2D             | 03              | 53             | 03             | 8F                  | 03             | BA             | 03                   | D7             | 03             | E9                      | 08    | 02       |                                  |                                         |                          |                      |                                                                      |                              |                         |                |
| 0069F0                           | 04                                  | 06             | 08                                | 0C             | 10              | 14             | 28             | 00                  | 08             | 80             | 00                   | 80             | 00             | 80                      | 00    | 80       |                                  |                                         |                          |                      |                                                                      |                              |                         |                |
| 006A00                           | 00                                  | 80             | 00                                | 80             | 00              | 80             | 00             | 80                  | 00             | 04             | 55                   | 8C             | CD             | FF                      | 06    | 00       |                                  |                                         |                          | 96                   | ा                                                                    |                              |                         |                |
| 006A10                           | 14                                  | 3С             | 64                                | A <sub>0</sub> | C8              | 07             | 00             | 01                  | 02             | 03             | 04                   | 05             | 06             | 00                      | 0C    | 00       |                                  | d<br>≺                                  |                          |                      |                                                                      |                              |                         |                |
| 006A20                           | 88                                  | 00             | 00                                | 00             | ۵O              | 00             | 00             | 00                  | 00             | 00             | 00                   | 00             | 00             | 00                      | 00    | 00       |                                  |                                         |                          |                      |                                                                      |                              |                         |                |
| 006430                           | 00                                  | 00             | 00                                | 00             | 00              | 00             | 00             | ۵n                  | 0 <sup>C</sup> | 00             | 00                   | 0D             | 00             | 1A                      | 40    | 26       |                                  |                                         |                          |                      | SHOP:                                                                |                              |                         |                |
| 006A40                           | СŨ                                  | 33             | 4 <sub>0</sub>                    | 41             | 00              | 4E             | СO             | 50                  | 80             | 69             | nn                   | 75             | 80             | 82                      | 00    | 94       |                                  | 3                                       | $0A$ N                   |                      | $\cdot$ 1                                                            |                              |                         |                |
| 006450                           | C0                                  | 00             | 04                                | 06             | 97              | 34             | ΒA             | 62                  | DD             | 91             | 00                   | 00             | 04             | 02                      | 11    | 05       |                                  |                                         |                          | 4<br>. b             |                                                                      |                              |                         |                |
| 006460                           | E7                                  | 35             | 19                                | 46             | CD              | 00             | 06             | 0F                  | 00             | 17             | 11                   | 20             | F <sub>4</sub> |                         | 2A D7 | 3B       |                                  | 5.<br>. Е                               |                          | sio                  |                                                                      |                              |                         |                |
| Indirizzi                        |                                     |                |                                   |                |                 |                |                |                     |                |                |                      |                |                |                         |       |          |                                  |                                         | <b>Selezione</b>         |                      |                                                                      |                              |                         |                |
| Vai a indirizzo                  |                                     |                | 0068E0 $\  \cdot \ $ (1 1 1 1 1 1 |                |                 |                |                | $\overline{2}$<br>3 |                | 45             | $\sqrt{6}$           | 7              | 8              |                         |       |          | 9101112                          |                                         | Inizio                   |                      |                                                                      | Fine                         |                         |                |
| <b>Dati EPROM caricate</b>       |                                     |                |                                   |                | <b>Checksum</b> |                |                | Pari                |                | Dispari        |                      |                |                | $\rightarrow$ 16 bit LH |       |          | >> DWord                         |                                         |                          | Copia dati           |                                                                      |                              |                         |                |
| Mon 8d00.ori<br><b>Originale</b> |                                     |                |                                   |                | 8D00            |                |                | <b>6C96</b>         |                | 206A           |                      |                | F611D696       |                         |       | 01E68D00 |                                  |                                         | <b>ER</b> Incolla        |                      | Copia incrementi                                                     |                              |                         |                |
| Mon 8d00.ori<br>Modificata       |                                     |                |                                   |                | 8D00            |                |                | <b>6C96</b>         |                | 206A           |                      |                | F611D696       |                         |       | 01E68D00 |                                  |                                         |                          | <b>C</b> Incolla ORI |                                                                      |                              |                         |                |

Figura 26: Finestra visualizzazione *Esadecimale* (prima della modifica).

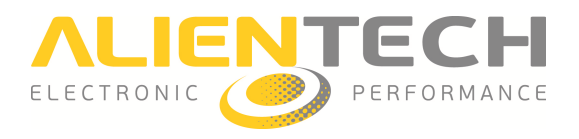

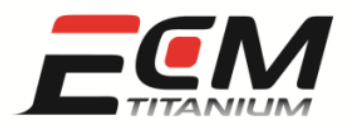

| File<br>Visualizza                    | Variazione manuale                                                                             |       |                                                            |                | <b>BitPower</b>  |                |                      |                     |               |                |    |                   |                         |                |       |                          |       |                  |                  |                |                   |                      |            |                  |               |                         |                                   |
|---------------------------------------|------------------------------------------------------------------------------------------------|-------|------------------------------------------------------------|----------------|------------------|----------------|----------------------|---------------------|---------------|----------------|----|-------------------|-------------------------|----------------|-------|--------------------------|-------|------------------|------------------|----------------|-------------------|----------------------|------------|------------------|---------------|-------------------------|-----------------------------------|
| 后<br>$\overline{a}$<br>$\sigma$ $\pi$ |                                                                                                |       |                                                            |                | Æ.               |                | Mod.: SI             |                     | $+ - 1$       |                |    |                   | $Pq + Pq - 5$           |                |       | $\frac{\Delta}{\nabla}$  |       | $\overline{p}$ 1 |                  |                | $\frac{1}{x}$     |                      |            | FNF              |               | $\overline{\mathbf{u}}$ |                                   |
| œ                                     | $\overline{5}$ $\overline{10}$ $\overline{11}$ $\overline{10}$ $\overline{11}$ $\overline{16}$ |       |                                                            |                |                  |                | $\frac{1}{\sqrt{2}}$ |                     | <b>F&amp;</b> |                | x  | SCAN              |                         |                |       | FMU ORECO                |       |                  |                  |                |                   |                      |            |                  |               |                         |                                   |
| Indirizzo                             | 00                                                                                             |       | $01\ 02\ 03$                                               |                |                  |                |                      | 04 05 06 07 08      |               | 09             |    | 0A OB OC OD OE OF |                         |                |       |                          | ٠     |                  |                  |                |                   |                      |            |                  |               |                         | 0123456789ABCDEF                  |
| 0068E0                                | FF                                                                                             | FF    | FF                                                         | FF             | FF               | FF             | FF                   | FF                  | FF            | FF             | FF | FF                | FF                      | FF             | FF    | FF                       |       |                  |                  |                |                   |                      |            |                  |               |                         |                                   |
| 0068F0                                | FF                                                                                             | FF    | FF                                                         | FF             | FF               | FF             | FF                   | FF                  | FF            | FF             | FF | $\rm FF$          | FF                      | FF             | FF    | FF                       |       |                  |                  |                |                   |                      |            |                  |               |                         |                                   |
| 006900                                | A0                                                                                             | C2    | E1                                                         | A <sub>4</sub> | 60               | 20             | D7                   | <b>7C</b>           | DÀ            | D <sub>8</sub> | 80 | 00                | 80                      | 00             | 00    | 00                       |       |                  |                  |                |                   |                      |            |                  |               |                         |                                   |
| 006910                                | 20                                                                                             | 20    | 54                                                         | 55             | 4E               | 45             |                      | 44 20               | 4D            | 4F             | 4E | 53                | 54                      | 45             | 52    | 0C                       |       |                  |                  |                | N                 | EID                  |            | MONSTER          |               |                         |                                   |
| 006920                                |                                                                                                | 01 02 | 03                                                         | 04             | 06               | 08             | 0C <sub>10</sub>     |                     | 14            | 19             | 28 | 3C                | 00                      | 08             | 00    | 05                       |       |                  |                  |                |                   | an anna.             |            |                  | $($ $\langle$ |                         | aska lagi v                       |
| 006930                                | 00                                                                                             | 14    | 00                                                         | 32             | 00               | 64             | 00                   | C8                  | 01            | 45             | 01 | F4                | 03                      | E8             | 04    | 40                       |       |                  |                  | $\overline{2}$ | d<br>$2\sigma$    |                      | $\ldots$ E |                  |               |                         |                                   |
| 006940                                | 44                                                                                             | 49    | 4D                                                         | 08             | 00               | 1A             | 33                   | 4D                  | 66            | 9À             | CD | FF                | 00                      | 04             | 00    | 00                       |       |                  | DIM              |                |                   | 3 M f                |            | <b>ROS</b>       |               |                         |                                   |
| 006950                                | 88.                                                                                            | 00    | 00                                                         | 00             | 00               | 00             | 04                   | 00                  | 00            | 00             | 00 | 08                | 17                      | 1F             | 27    | 2F                       |       |                  |                  |                |                   |                      |            |                  |               |                         |                                   |
| 006960                                | ЗF                                                                                             | 46    | 4E                                                         | 5E             | 08               | 14             | 1C                   | 2F                  | 3Å            | 43             | 53 | 6D                | 94                      | 08             | 14    | 1C                       |       | ? F              | N                |                |                   | $\sim$ $\sim$ 1.     |            | C S m            |               |                         |                                   |
| 006970                                | 2F                                                                                             | 3A    | 43                                                         | 53             | 6D               | 94             | 09                   | 00                  | 01            | 02             | 03 | 04                | 05                      | 06             | 07    | 08                       |       |                  | $\angle$ : $CSm$ |                |                   | ξg.                  |            |                  |               |                         |                                   |
| 006980                                | 00                                                                                             | 14    | 1 <sub>D</sub>                                             | 71             | 28               | F6             | 33                   | 33                  | 39            | 9À             | 40 | 00                | 43                      | 33             | 46    | 66                       |       | o.               |                  | . q(           | S.                |                      |            | 339.0            |               |                         | . C 3 F f                         |
| 006990                                | 49                                                                                             | 9A    | 4C                                                         | CD             | 53               | 33             | 59                   | 9À                  | 60            | 00             | 63 | 33                | 66                      | 66             | 68    | F6                       |       | I.               | $\mathbf{L}$     |                |                   |                      |            | $. S3Y.$ $. c3f$ |               |                         | fh                                |
| 0069A0                                | 6E                                                                                             | 14    | 74                                                         | 7 <sub>B</sub> | 7Å               | 3D             | 80                   | 00                  | 86            | 66             | 00 | 10                | 00                      | 44             | 00    | 5D                       |       |                  |                  |                |                   |                      |            |                  |               |                         | $n$ , $t$ { $z =$ , $f$ , $D$ , ] |
| 0069B0                                | 00                                                                                             | 82    | 00                                                         | 9Β             | 00               | B <sub>9</sub> | 01                   | 07                  | 01            | 72             | 02 | 8E                | 03                      | 1 <sub>A</sub> | 03    | 54                       |       |                  |                  |                |                   | as seguid            |            | r.               |               |                         | Т                                 |
| 0069C0                                | 03                                                                                             | 6D    | 03                                                         | 84             | 03               | AA             | 03                   | C <sub>6</sub>      | 03            | DB             | 03 | F <sub>2</sub>    | 00                      | 10             | 00    | 5B                       |       | $: \mathbb{R}$   | 2 D              |                | <b>WAY</b>        | 嗡                    |            |                  |               |                         |                                   |
| 0069D0                                | 88                                                                                             | 94    | 00                                                         | BE             | 00               | F3             | 01                   | 15                  | 01            | 36             | 01 | 86                | 01                      | E3             | 02    | AA                       |       |                  |                  |                |                   |                      |            | 6                |               |                         |                                   |
| 0069E0                                | 03                                                                                             | 06    | 03                                                         | 2D             | 03               | 53             | 03                   | 8F                  | 03            | BÀ             | 03 | D7                | 03                      | E9             | 08    | 02                       |       |                  |                  |                | s                 |                      |            |                  |               |                         |                                   |
| 0069F0                                | 04                                                                                             | 06    | 08                                                         | 0C             | 10               | 14             | 28                   | 00                  | 08            | 80             | 00 | 80                | 00                      | 80             | 00    | 80                       |       |                  |                  |                |                   |                      |            |                  |               |                         |                                   |
| 006A00                                | 00                                                                                             | 80    | 00                                                         | 80             | 00               | 80             | 00                   | 80                  | 00            | 04             | 55 | 8C                | CD                      | FF             | 06    | 00                       |       |                  |                  |                |                   | œ                    |            | $\mathbf{u}$     |               |                         |                                   |
| 006A10                                | 14                                                                                             | 3C    | 64                                                         | ΑO             | C8               | 07             | 00                   | 01                  | 02            | 03             | 04 | 05                | 06                      | 00             | 0C    | 00                       |       |                  | d                |                |                   |                      |            |                  |               |                         |                                   |
| 006A20                                | 00                                                                                             | 00    | 00                                                         | 00             | 00               | 00             | 00                   | 00                  | 00            | 00             | 00 | 00                | 00                      | 00             | 00    | 00                       |       |                  |                  |                |                   |                      |            |                  |               |                         |                                   |
| 006430                                | 00                                                                                             | 00    | 00                                                         | 00             | 00               | 00             | 00                   | 00                  | 0C            | 00             | 00 | 0 <sub>D</sub>    | 00                      | 1A             | 40    | 26                       |       |                  |                  |                |                   |                      |            |                  |               |                         | ω                                 |
| 006A40                                | CO.                                                                                            | 33    | 40                                                         | 41             | 00               | 4E             | C0                   | 5C                  | 80            | 69             | 00 | 75                | 80                      | 82             | 00    | 94                       |       |                  | $3@A$ N          |                |                   | $\Delta$             | 50.        | 1                | u             |                         |                                   |
| 006A50                                | СO                                                                                             | 00    | 04                                                         | 06             | 97               | 34             | BA                   | 62                  | DD            | 91             | 00 | 00                | 04                      | 02             | 11    | 05                       |       |                  |                  |                | 4                 | ். 15                |            |                  |               |                         |                                   |
| 006460                                | E7                                                                                             | 35    | 19                                                         | 46             | CD               | 00             | 06                   | 0F                  | 00            | 17             | 11 | 20 <sup>°</sup>   | F <sub>4</sub>          |                | 2A D7 | 3B                       |       |                  | 5.F              |                |                   | ages as exper-       |            |                  |               |                         |                                   |
|                                       |                                                                                                |       |                                                            |                |                  |                |                      |                     |               |                |    |                   |                         |                |       |                          | $\pm$ |                  |                  |                |                   |                      |            |                  |               |                         |                                   |
| Indirizzi                             |                                                                                                |       | 0068E0 $   \cdot   $ $   \cdot   $ $   \cdot   $ $  $ $  $ |                |                  |                |                      |                     |               |                |    |                   |                         |                |       |                          |       |                  | Inizio           |                | <b>Selezione</b>  |                      |            | Fine             |               |                         |                                   |
| Vai a indirizzo                       |                                                                                                |       |                                                            |                |                  |                |                      | $\overline{2}$<br>3 | $L$           | 5              | 6  | 7                 | $_{\rm g}$              |                |       | 9 10 11 12 $\frac{8}{5}$ |       |                  |                  |                |                   |                      |            |                  |               |                         |                                   |
| <b>Dati EPROM caricate</b>            |                                                                                                |       |                                                            |                | <b>Checksum</b>  |                |                      | Pari                |               | Dispari        |    |                   | $\rightarrow$ 16 bit LH |                |       | >> DWord                 |       |                  |                  |                |                   | Copia dati           |            | Copia incrementi |               |                         |                                   |
| Mon_8d00.ori<br>Originale             |                                                                                                |       |                                                            |                | 8D00             |                |                      | 6096                |               | 206A           |    |                   | F611D696                |                |       | 01E68D00                 |       |                  |                  |                | <b>ER</b> Incolla |                      |            |                  |               |                         |                                   |
| Mon 8d00.ori<br>Modificata            |                                                                                                |       |                                                            |                | 8E <sub>2C</sub> |                |                      | 6CF6                |               | 2136           |    |                   | F612A2F6                |                |       | 01E68E2C                 |       |                  |                  |                |                   | <b>C</b> Incolla ORI |            |                  |               |                         |                                   |
|                                       |                                                                                                |       |                                                            |                |                  |                |                      |                     |               |                |    |                   |                         |                |       | SCROLL                   |       |                  |                  |                |                   |                      |            |                  |               |                         |                                   |

Figura 27: Finestra visualizzazione *Esadecimale* (dopo la modifica ).

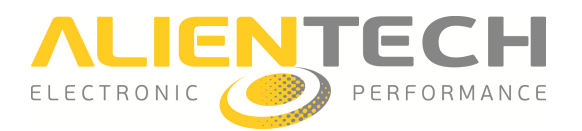

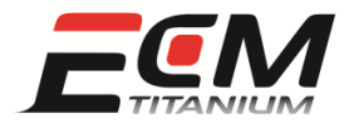

# *Sezione 8 - Come rendere valido un file modificato utilizzando la correzione del Checksum*

Ogni file modificato deve essere validato prima di programmarlo nella centralina controllo motore, perché in caso contrario il veicolo non si mette in moto o, se anche si accende, presenta un codice errore di diagnosi (es. *P0601 - Internal Control Module Memory Check Sum Error* ).

L'operazione che rende valido un file modificato si chiama correzione del *Checksum*. Il *Checksum* viene di solito corretto dalla stessa strumentazione elettronica per Chip-Tuning (es. KESSv2, *Powergate*, *K-TAG*, *BDMpro*) che si utilizza per scrivere il file in centralina.

Se per scrivere il file modificato si utilizza un programmatore di memorie su circuito integrato (es. Galep), la correzione del *Checksum* non viene fatta dal dispositivo perché esso non è propriamente programmatore per Chip-Tuning. E' necessario correggerlo con il software *ECM Titanium* utilizzando una delle famiglie di *Checksum* disponibili.

Le famiglie di *Checksum* vengono distribuite da *Alientech S.r.l* per il software *ECM Titanium* e hanno un costo in crediti. Se non si conosce l'ammontare dei propri crediti, collegatevi alla Banca *Dati Internet Alientech* o contattate il vostro rivenditore.

Se occorre correggere il *Checksum* bisogna fare attenzione al messaggio che *ECM Titanium* può mostrare appena dopo l'associazione del *Driver* al file originale (Figura 28), perché informa l'utente che non è disponibile l'algoritmo di *Checksum* per rendere valido il file modificato.

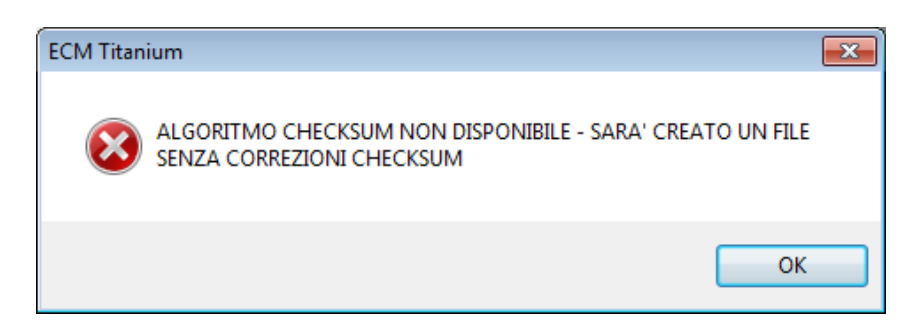

Figura 28: Messaggio *Algoritmo Checksum non disponibile* .

Se la strumentazione elettronica (es. *KESSv2*, *Powergate*, *K-TAG*, *BDMpro* ) che si utilizza per programmare il file modificato corregge automaticamente il *Checksum* , non è necessario correggerlo con il software *ECM Titanium* .

Dopo aver premuto *OK* al messaggio precedente, il programma torna alla finestra principale:

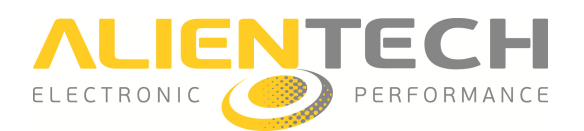

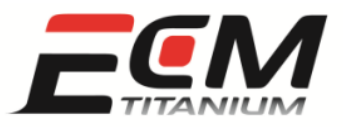

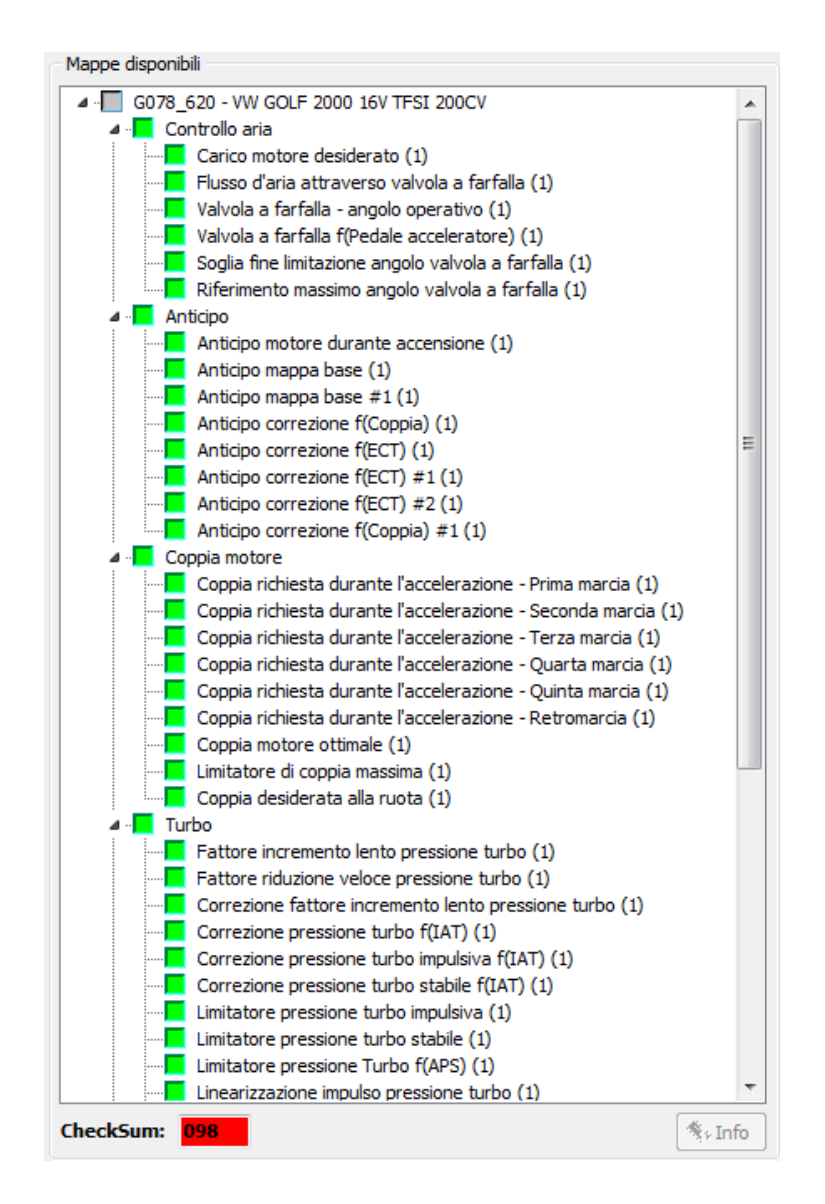

Figura 29: Riquadro *Checksum*.

Il riquadro *Checksum,* che compare nell'immagine precedente precedente, mostra in rosso il numero *98* (Figura 29), che corrisponde al numero della famiglia di *Checksum* adatta per correggere il *Checksum* con ECM Titanium se, ad esempio, il file è stato letto con un programmatore di memorie su circuito integrato (es. *Galep*).

Se la famiglia di *Checksum 98* è rappresentata in rosso, significa che non è presente nella memoria della chiave di *ECM Titanium*. ammatore di memorie su circuito<br>che non è presente nella memoria<br>nella memoria di *ECM Titanium*,

Per controllare o scaricare una famiglia di *Checksum* presente nella memo sono sufficienti 3 passaggi:

1. Selezionare Strumenti dal menu della finestra principale di ECM Titanium.

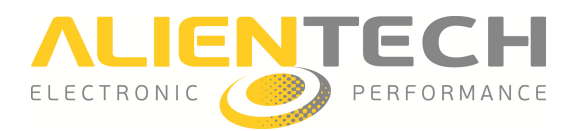

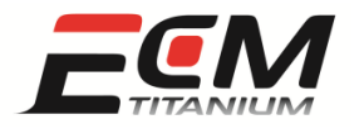

- 2. Selezionare *Checksum* nel menu a tendina.
- 3. Selezionare *Famiglie disponibili* .

Le famiglie disponibili memorizzate nella chiave USB sono colorate di verde mentre quelle in rosso non sono presenti (Figura 30), ma possono essere scaricate da Internet (crediti).

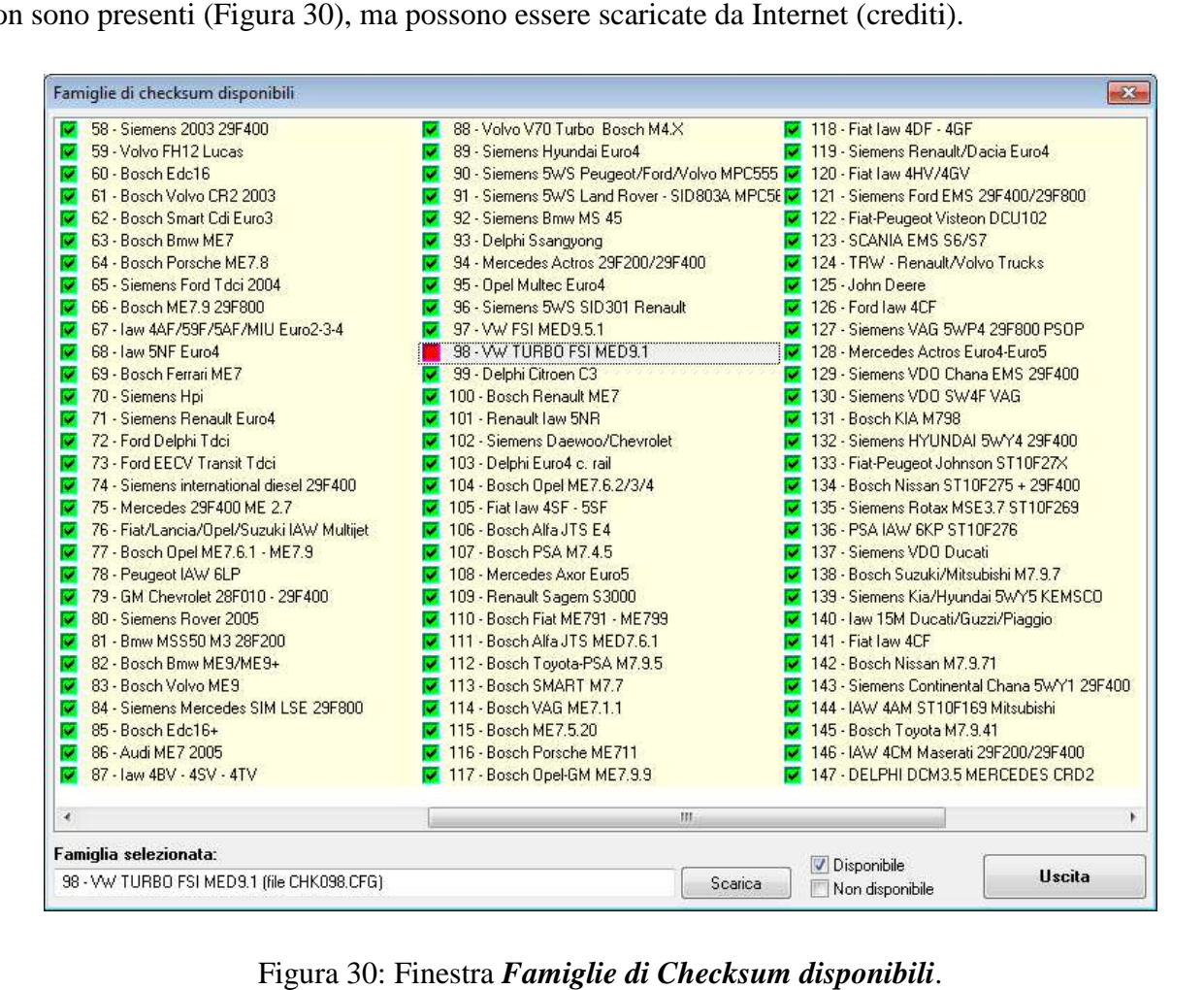

Figura 30: Finestra Famiglie di Checksum disponibili.

Per scaricare una famiglia di Checksum dalla Banca Dati Internet Alientech. sono sufficienti due passaggi:

- 1. Selezionare il numero della famiglia di *Checksum* desiderata (colorata di rosso).
- 2. Cliccare il pulsante *Scarica* .

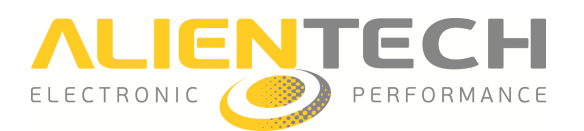

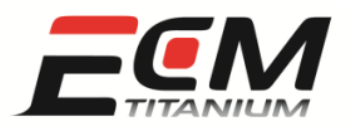

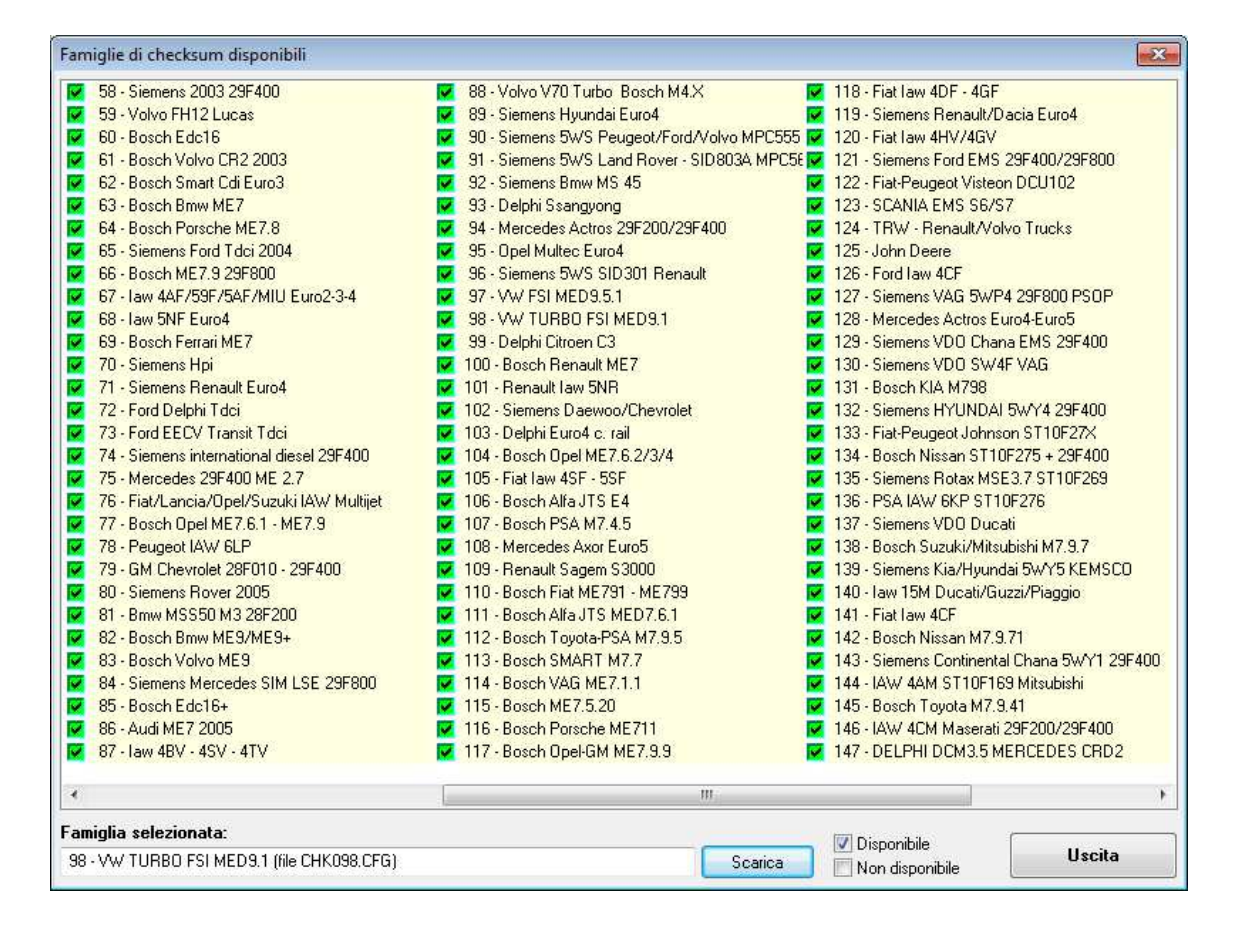

Figura 31: Finestra *Famiglie di Checksum disponibili*.

Dopo aver scaricato la famiglia di *Checksum*, questa appare colorata di verde (Figura 31).

Dopo aver scaricato da Internet la famiglia di *Checksum* desiderata, bisogna ricaricare il file originale dalla finestra principale del programma e modificarlo nuovamente dall'inizio dall'inizio. Se invece il file modificato è stato già salvato in precedenza, occorre ricaricare prima il file originale con il *Driver* e poi il file modificato.

La correzione del *Checksum* viene eseguita in automatico quando si salva il file modificato, senza alcuna operazione aggiuntiva.

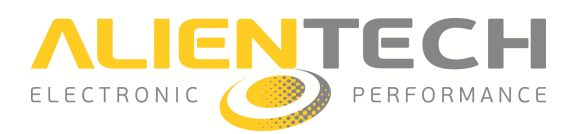

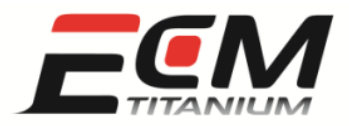

### *Sezione 9 - Come salvare un file modificato*

Prima di programmare un file realizzato con il software *ECM Titanium* usando la strumentazione elettronica per Chip-Tuning in possesso, bisogna salvare una copia del file modificato sull'hard disk del proprio computer.

Il modo più semplice e rapido per salvare un file modificato è cliccare con il mouse sull'icona che si trova in alto a sinistra nella finestra principale del programma (Figura 32).

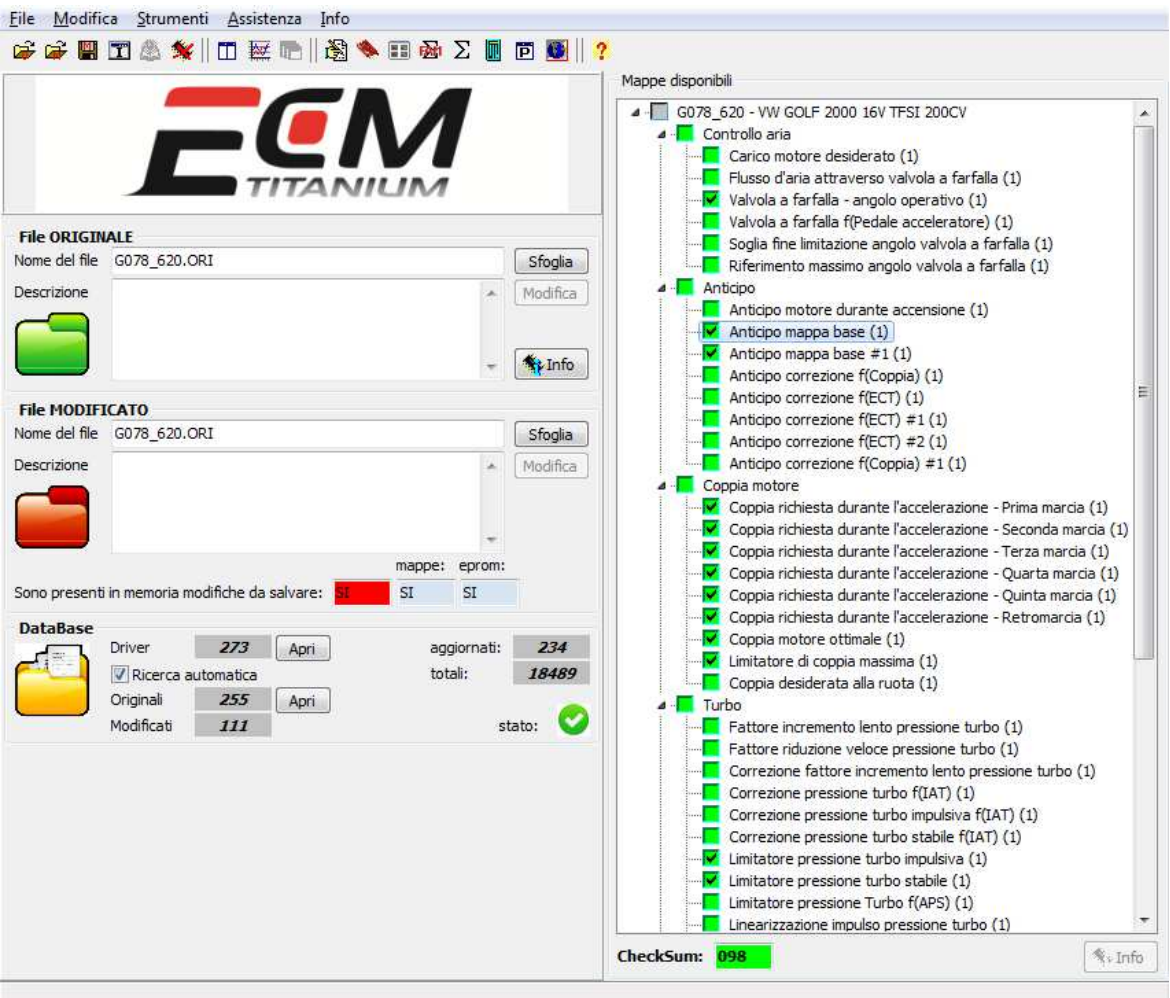

Figura 32: Finestra principale *ECM Titanium*.

A questo punto, il programma domanda se si vuole registrare una copia del modificato anche nel Database personale integrato nella chiave USB e successivamente salva il file elaborato sull'hard disk del PC. Si consiglia sempre di registrare una copia dei file nel *Database* personale perché in

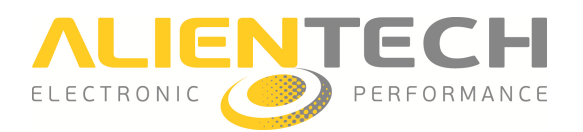

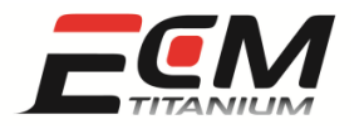

seguito non sarà più obbligatorio avere sempre lo stesso PC dove sono presenti i file letti dalle centraline controllo motore.

A volte, il salvataggio del file modificato sull'hard disk del computer non è l'ultima operazione da compiere con *ECM Titanium*.

Se il file originale dal quale si è partiti per creare il modificato è stato letto con un programmatore di memorie su circuito integrato (Figura 33), può essere necessario ricodificare il formato binario o invertire l'ordine dei byte del file modificato, prima di programmarlo su un nuovo circuito integrato di memoria.

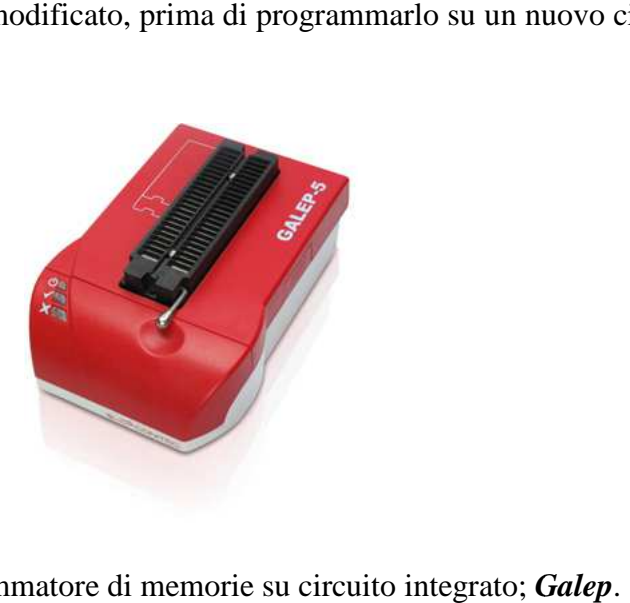

Figura 33: Programmatore di memorie su circuito integrato; *Galep*

*ECM Titanium* è in grado di ricodificare il formato binario del file originale, per applicare nuovamente la protezione utilizzata dai costruttori di centraline controllo motore come ostacolo all'elaborazione del veicolo (Chip (Chip-Tuning).

Le codifiche binarie utilizzate più di frequente sono:

- Formato *EDC16*: per centraline controllo motore BOSCH modello *EDC 16* .
- Formato *M155*: per centraline controllo motore BOSCH modello *M1.5.5*.
- Formato *Siemens F200*: per centraline controllo motore Siemens che montano un circuito integrato dove compare la scritta *F200*.
- Formato *Siemens 2001*: per centraline controllo motore Siemens prodotte dall'anno 2001.

L'operazione di inversione dei byte è usata solo per pochi modelli di centraline controllo motore:

- *Trionic T5*: montate solo su veicoli SAAB o OPEL (gruppo GM).
- *Trionic T7*: montate solo su veicoli SAAB o OPEL (gruppo GM).

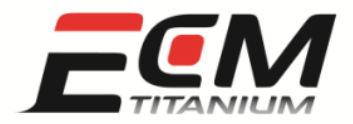

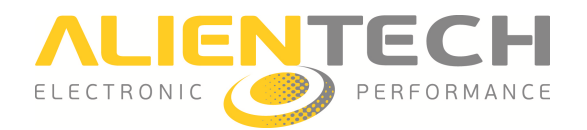

Per ricodificare un file modificato occorre che il software *ECM Titanium* sia aperto alla finestra principale (Figura 34).

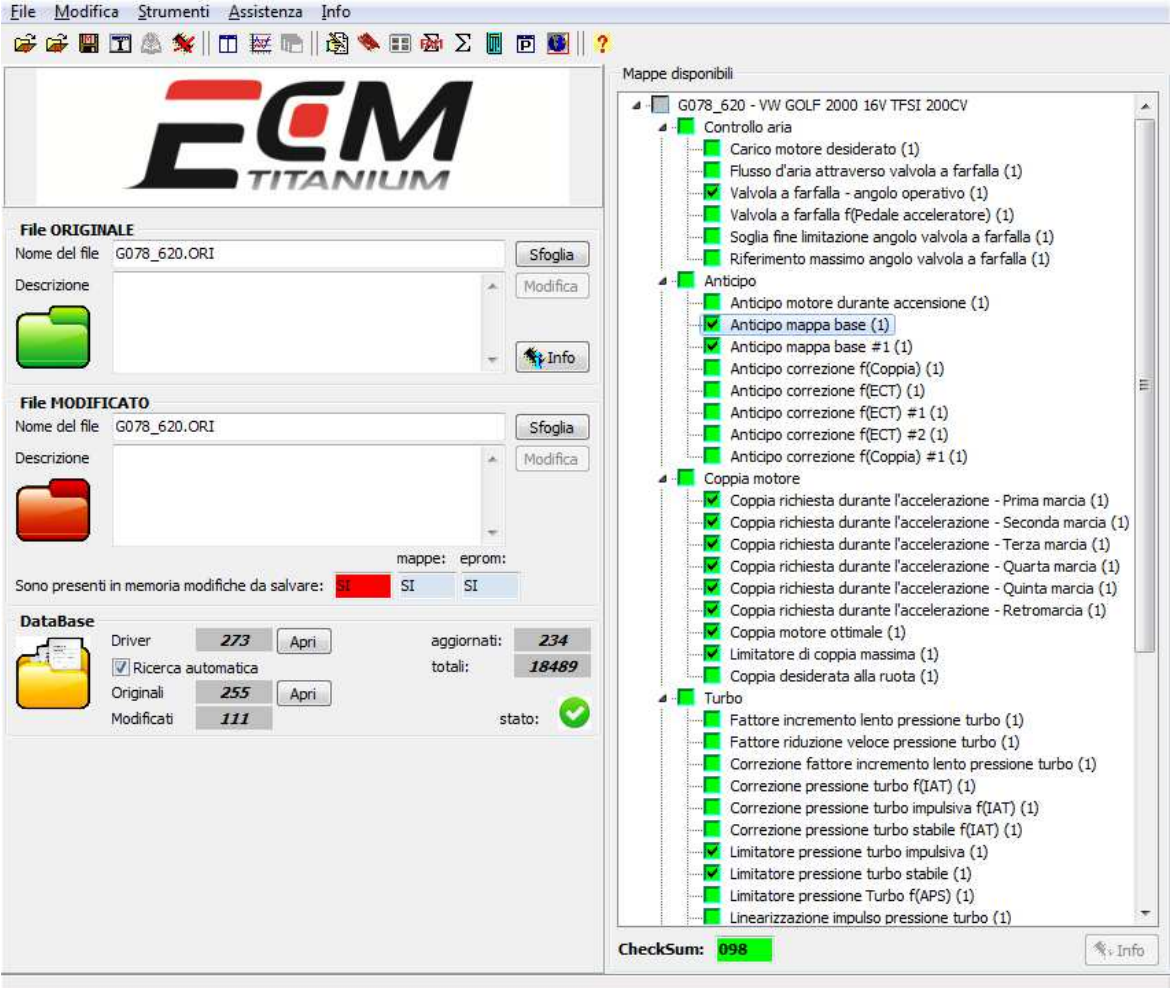

Figura 34: Finestra principale *ECM Titanium*.

Per convertire un file modificato sono sufficienti quattro passaggi:

- 1. Dalla finestra principale del programma, selezionare la voce *Strumenti* e successivamente *Codifiche*.
- 2. Selezionare il formato di codifica corretto a seconda della memoria o centralina (Figura 35).
- 3. Cliccare il pulsante  $OK$  quando compare il messaggio di creazione di un file codificato.
- 4. Salvare sull'hard disk del PC PC il file codificato, con un nome diverso da quello originale.

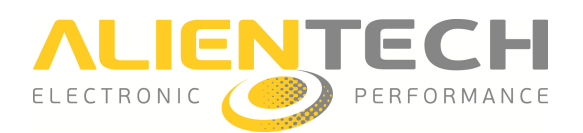

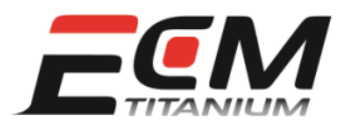

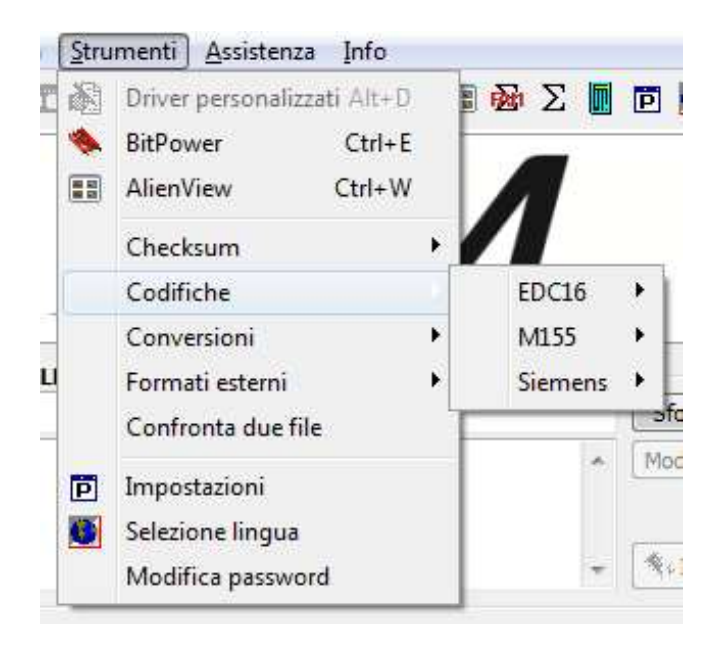

Figura 35: Elenco *Codifiche* disponibili.

Per invertire i byte di un file modificato sono sufficienti quattro passaggi:

- 1. Dalla finestra principale del programma, selezionare la voce *Strumenti* e successivamente *Conversioni* (Figura 36).
- 2. Selezionare la funzione *Inverti byte* .
- 3. Cliccare il pulsante OK quando compare il messaggio di creazione di un file con i byte invertiti.
- 4. Salvare il file invertito sull'hard disk del PC, con un nome diverso da quello originale.

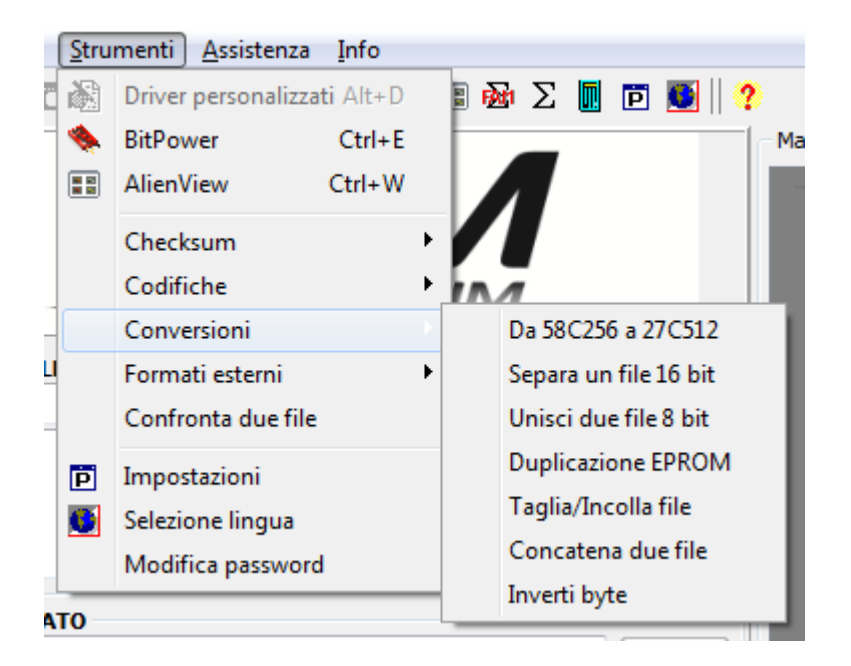

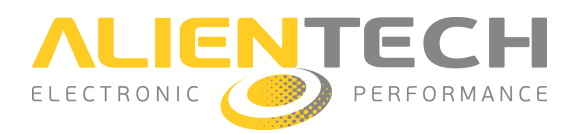

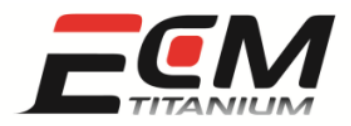

Figura 36: Elenco *Conversioni* disponibili.

Se il file originale è stato letto con un'unità versione Slave (Figure 37 e 38) di un programmatore seriale di centraline elettroniche (es. *KESSv2*, *Powergate*) o di un programmatore per interfacce microcontrollore (es *K-TAG*), è necessario codificare il file modificato affinché l'unità Slave possa scriverlo.

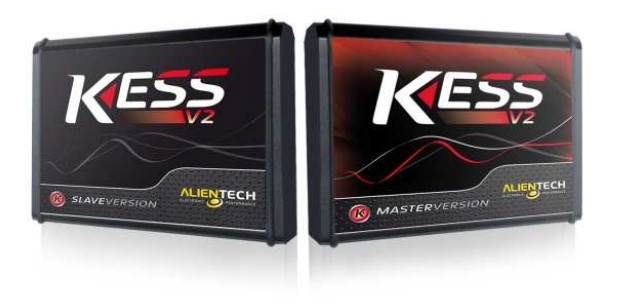

Figura 37: Programmatori seriali di centraline elettroniche versione Slave e Master.

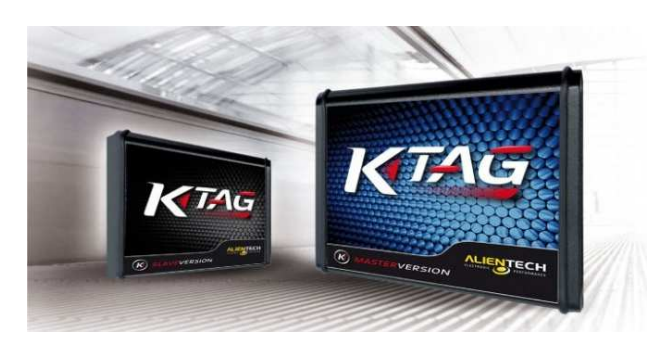

Figura 38: Programmatori per interfacce microcontrollore versione Slave e Master.

Il possessore dell'unità *Master* (es. *KESSv2*, *K-TAG*) è l'unico in grado di proteggere con una codifica speciale i file che il dispositivo *Slave* può programmare.

Il possessore dell'unità *Slave* (es. *KESSv2*, *K-TAG*) è in grado di scrivere solo i file protetti ricevuti dal possessore dell'unità *Master* associata da *Alientech S.r.l.*. Se non si conosce come codificare il file per l'unità *Slave* associata, contattare il proprio rivenditore.

Se il file originale è stato letto con un'unità versione Master di un programmatore seriale di centraline elettroniche (es. KESSv2, Powergate) o di un programmatore per interfacce microcontrollore (es *K-TAG*, *BDMpro* ), non è necessario codificare il file modificato.

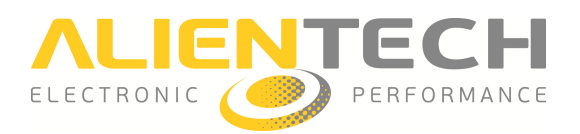

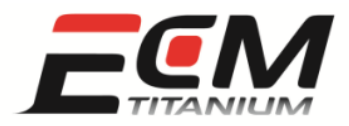

### *Sezione 10 - Come richiamare un file già registrato nel Database di ECM Titanium*

Come descritto alla fine della sezione 4, il software *ECM Titanium* domanda se si vuole salvare una copia del file originale nel *Database* personale (Figura 39), al termine della procedura di associazione del *Driver*. Il *Database* personale è memorizzato all'interno della chiave USB e contiene i file originali, i *Driver* ad essi associati e, se sono stati registrati, anche creati in precedenza con il programma. , al termine della procedura di<br>
b all'interno della chiave USB e<br>
i registrati, anche i file modificati

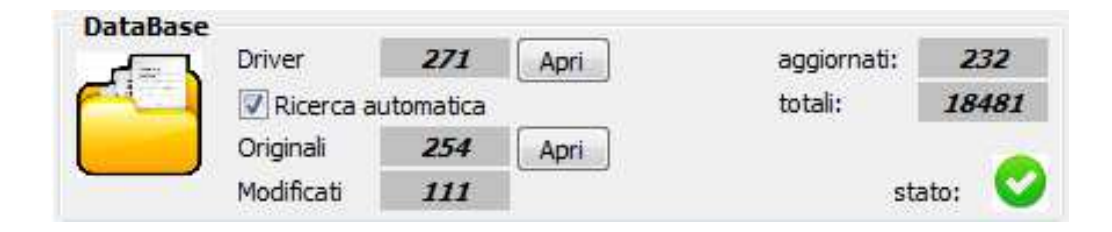

Figura 39: Pannello *Database*.

Per ricaricare dalla finestra principale del programma un file originale già registrato, sono sufficienti 5 passaggi: lla finestra principale del programma un file originale già reggi:<br>ggi:<br>pulsante *Apri* che si trova a destra del numero relativo ai file origin<br>tra *Consultazione Database*, scegliere *Marca* e *Modello* desiderati.

- 1. Cliccare il pulsante *Apri* che si trova a destra del numero relativo ai file originali registrati.
- 2. Dalla finestra *Consultazione Database*
- 3. Cliccare il pulsante *Avvia Ricerca* .
- 4. Scegliere il file originale deside desiderato
- 5. Cliccare il pulsante *Accetta Originale* .

Se al file originale registrato è stata aggiunta precedentemente una descrizione, questa compare nella finestra *Consultazione Database* (Figura 40) in alto a destra.

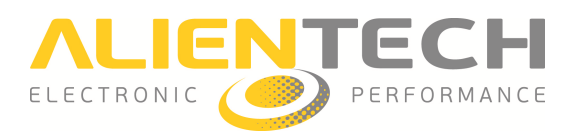

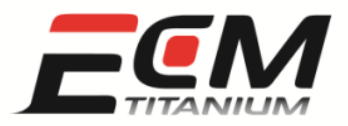

|                  | Criteri di ricerca file originale (opzionali)                |                                               | Descrizione                                                |                     |    |
|------------------|--------------------------------------------------------------|-----------------------------------------------|------------------------------------------------------------|---------------------|----|
| File in memoria: | $\cdots$                                                     |                                               | Dati trovati:                                              |                     |    |
|                  | Ricerca manuale (non tiene conto dell'Originale selezionato) |                                               | 254                                                        |                     |    |
| <b>Marca</b>     | (selezionare)                                                | ۰                                             | Avvia ricerca                                              |                     |    |
| Modello          | (selezionare)                                                | ۰                                             | Interrompi ricerca                                         |                     |    |
| Risultato        |                                                              |                                               |                                                            |                     |    |
| Originale        | Driver utilizzato                                            | Descrizione                                   |                                                            | Ultima modifica     | ×. |
|                  | F756 778.ORI F756 778                                        | ABARTH 500 1400 T-JET 16V 135CV               |                                                            | 2012-02-17 15:44:02 | E  |
|                  | F826M144.ORI F826M144                                        | ABARTH 500 1400 T-JET 16V 135CV               |                                                            | 2012-02-17 15:41:35 |    |
|                  | 5756 673.ORI 5756 673                                        | ABARTH 500 ASSETTO CORSE 1400 T-JET 16V 200CV |                                                            | 2012-03-21 10:22:55 |    |
|                  | P662 661.ORI P662 661                                        | ABARTH GRANDE PUNTO 1400 T-JET 16V 155CV      |                                                            | 2012-02-08 18:14:41 |    |
|                  | A425 134, BIN A425 134                                       | ALFA 147 1900 JTD 16V 140CV                   |                                                            | 2011-06-06 15:50:55 |    |
|                  | A431 423.BIN A431 423                                        | ALFA 147 1900 JTD 16V 140CV                   |                                                            | 2011-11-23 12:21:37 |    |
|                  | A455 596.BIN A455 596                                        | ALFA 147 1900 JTD 16V 140CV                   |                                                            | 2011-11-23 12:22:07 |    |
|                  | FILE ALFA.ORI A279 787                                       | ALFA 159 1750 TBi 200CV                       |                                                            | 2012-02-16 17:48:16 |    |
|                  | A140 495.ORI A140 495                                        | ALFA 159 1900 JTDM 16V 150CV                  |                                                            | 2011-11-23 12:22:24 |    |
| A507 099 L       | A507 099                                                     | ALFA CROSSWAGON 1900 JTD 16V 150CV            |                                                            | 2012-02-21 12:12:56 |    |
|                  | A784 063.ORI A784 063                                        | ALFA GIULIETTA 2000 JTDM-2 170CV              |                                                            | 2011-04-27 16:03:53 |    |
|                  | ◆ A984 391.ORI A984 391                                      | ALFA GIULIETTA 2000 JTDM-2 170CV              |                                                            | 2011-05-10 10:49:18 |    |
|                  | A13 5858.ORI A13 4858                                        | ALFA MITO 1300 M3 16V 95CV                    |                                                            | 2011-10-19 17:08:14 |    |
| $M$ MITO7CD3     | MITO7CD3                                                     | ALFA MITO 1400 16V 105CV MultiAir             |                                                            | 2012-03-09 15:44:17 |    |
|                  | MITO0C31.ORI MITO0C31                                        | ALFA MITO 1400 16V TURBO 135CV MultiAir       |                                                            | 2012-03-09 15:43:02 |    |
|                  | MITO8C88.ORI MITO8C88                                        |                                               | ALFA MITO 1400 16V TURBO 170CV MultiAir Ouadrifoglio Verde | 2011-10-19 17:56:48 |    |
|                  | RSV 384C.ORI RSV 384C                                        | APRILIA RSV4 R 1000 180CV Euro 3              |                                                            | 2012-02-24 17:11:39 |    |
|                  | A1XX 164.ORI A1XX 164                                        | AUDI A1 1400 16V TSI 122CV                    |                                                            | 2012-01-09 11:21:01 |    |
|                  | A041 425.ORI A041 425                                        | AUDI A3 (8P) 2000 16V TFSI 200CV              |                                                            | 2011-11-22 15:13:38 |    |

Figura 40: Finestra *Consultazione Database*.

Per ricaricare dalla finestra principale del programma un file modificato già registrato, sono sufficienti 7 passaggi:

- 1. Cliccare il pulsante *Apri* che si trova a destra del numero relativo ai file originali registrati.
- 2. Dalla finestra *Consultazione Database* , scegliere *Marca* e *Modello* desiderati.
- 3. Cliccare il pulsante *Avvia Ricerca* .
- 4. Selezionare il file originale dal quale si è partiti per creare il file modificato.
- 5. Cliccare il pulsante *Visualizza modificati*
- 6. Scegliere il file modificato desiderato dalla finestra Ricerca file modificati.
- 7. Cliccare il pulsante *Accetta Dati*.

Se al file modificato registrato è stata aggiunta precedentemente una descrizione, questa compare nella finestra *Ricerca file modificati* (Figura 41) in alto a destra.

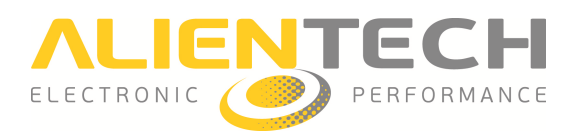

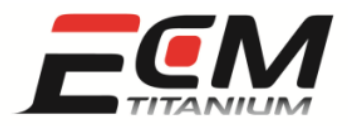

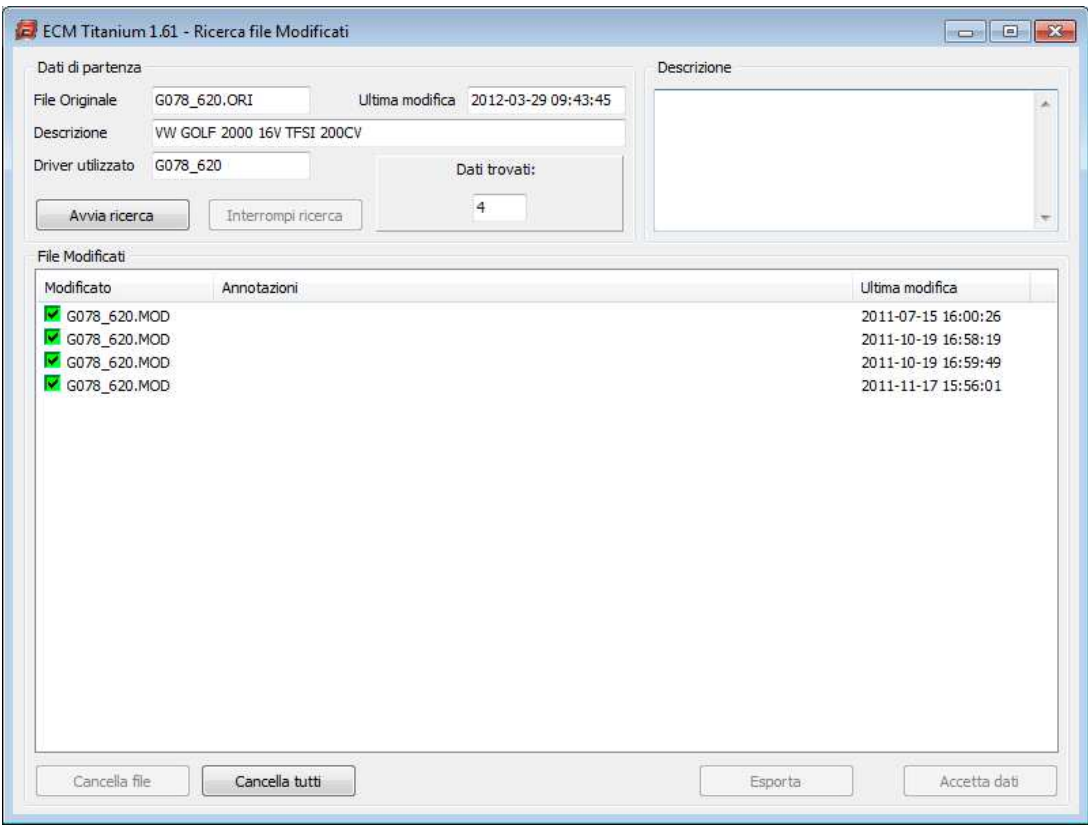

Figura 41: Finestra *Ricerca file modificati*.

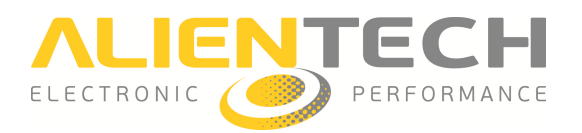

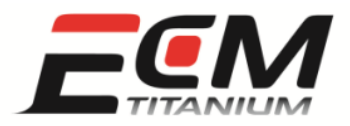

# *Sezione 11 – Direttiva RAEE*

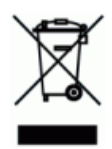

Questo simbolo presente sul prodotto o sulla sua confezione indica che il prodotto non deve essere smaltito fra i rifiuti domestici. Conformemente alla direttiva europea 2002/96/EC per i rifiuti di apparecchiature elettriche ed elettroniche (RAEE), questo prodotto non deve essere smaltito fra i rifiuti di raccolta indifferenziata. Questo prodotto deve essere smaltito tramite restituzione al punto vendita o al punto di raccolta locale per il riciclaggio.